**GUIDA ALLA COMPILAZIONE DEL FORMULARIO DI PRESENTAZIONE DEI PIANI FORMATIVI AVVISO 1/2020**

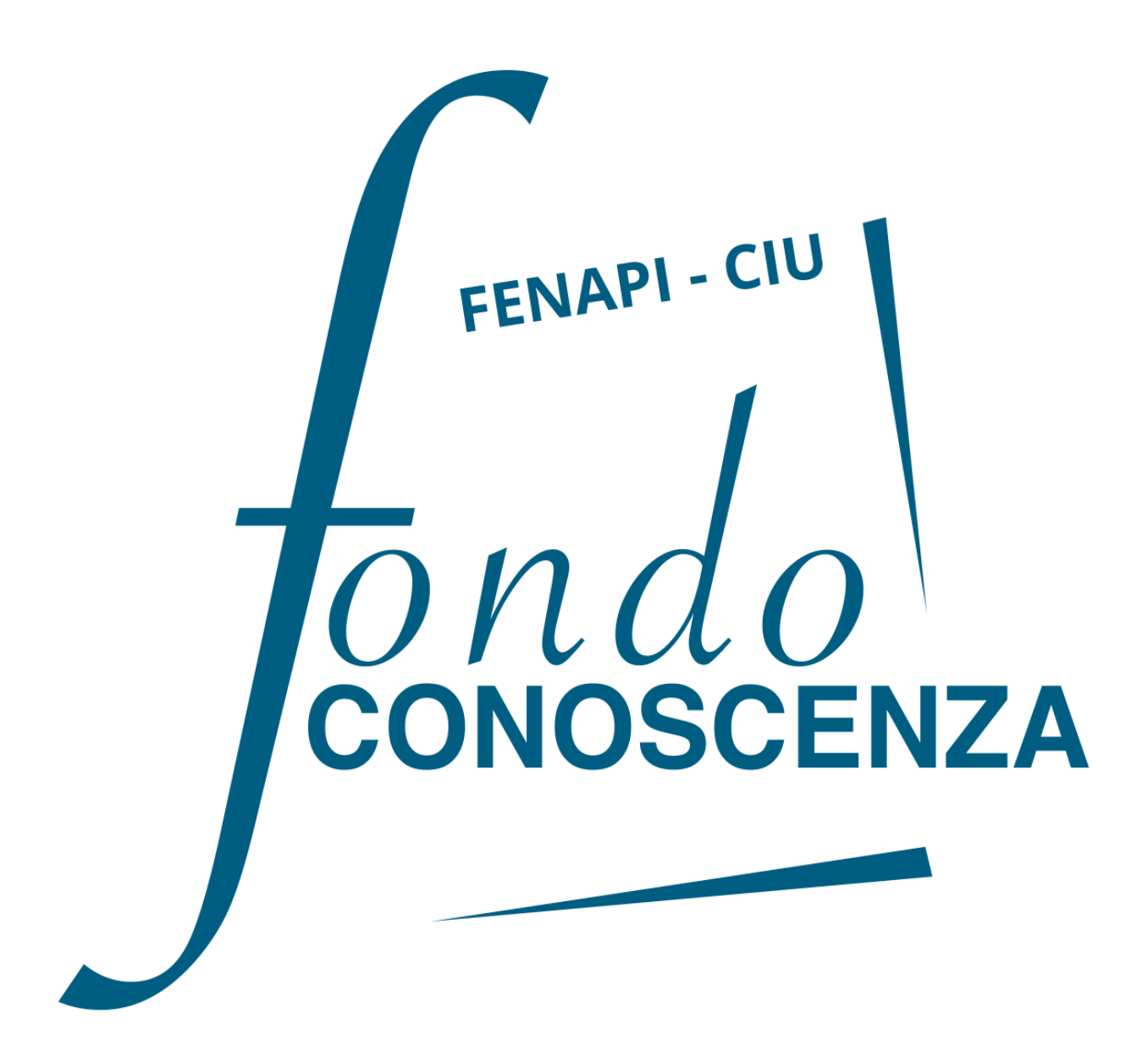

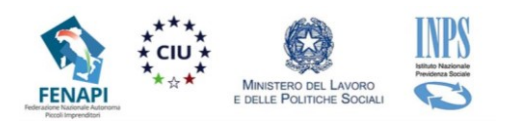

# Sommario

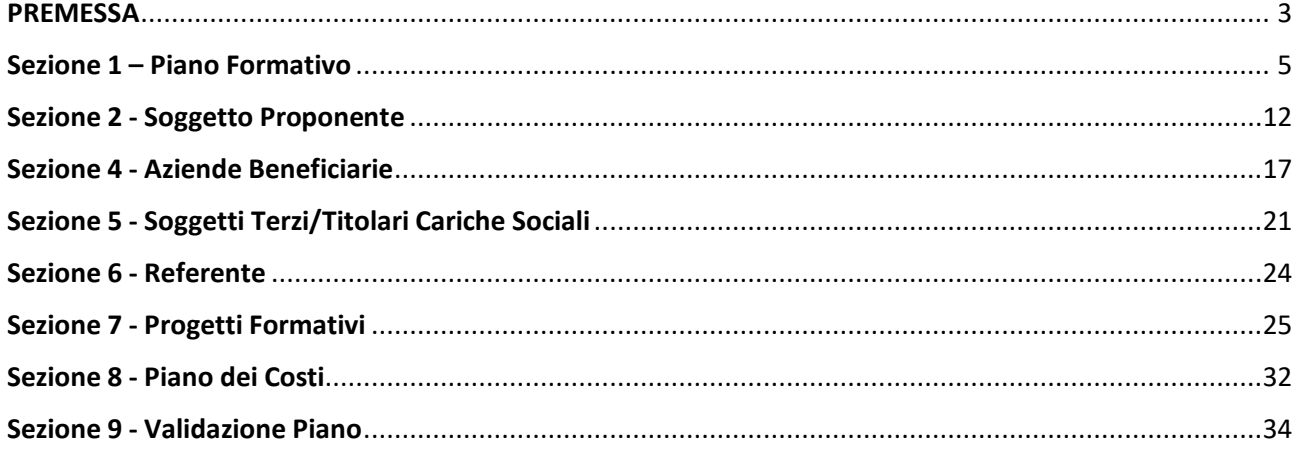

Corso Italia 39 – 00198 Roma - Cod. Fisc: 97708340589

# <span id="page-2-0"></span>**PREMESSA**

La presente Guida, parte integrante dell'Avviso 01/2020 di Fondo Conoscenza, contiene le indicazioni per la corretta compilazione del formulario di presentazione dei Piani Formativi.

# **Accesso al Formulario di presentazione**

Per compilare il formulario di presentazione collegarsi al sito [www.fondoconoscenza.it](https://www.fondoconoscenza.it/) e accedere all'area riservata cliccando su "login" (in caso di Soggetto Proponente in forma associata utilizzare le credenziali della Capofila ATI/ATS).

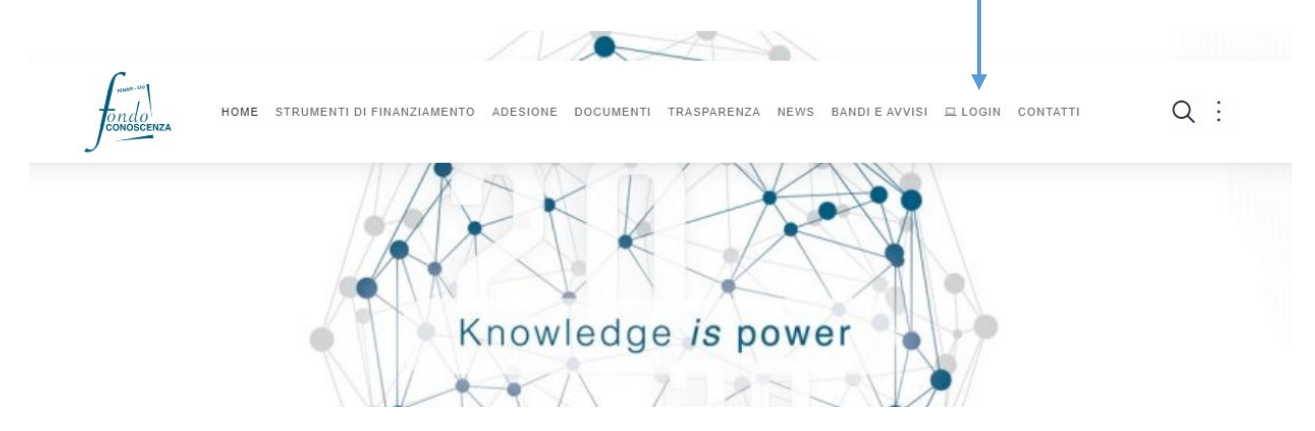

Dopo aver effettuato il login nell'area riservata si apre la seguente schermata:

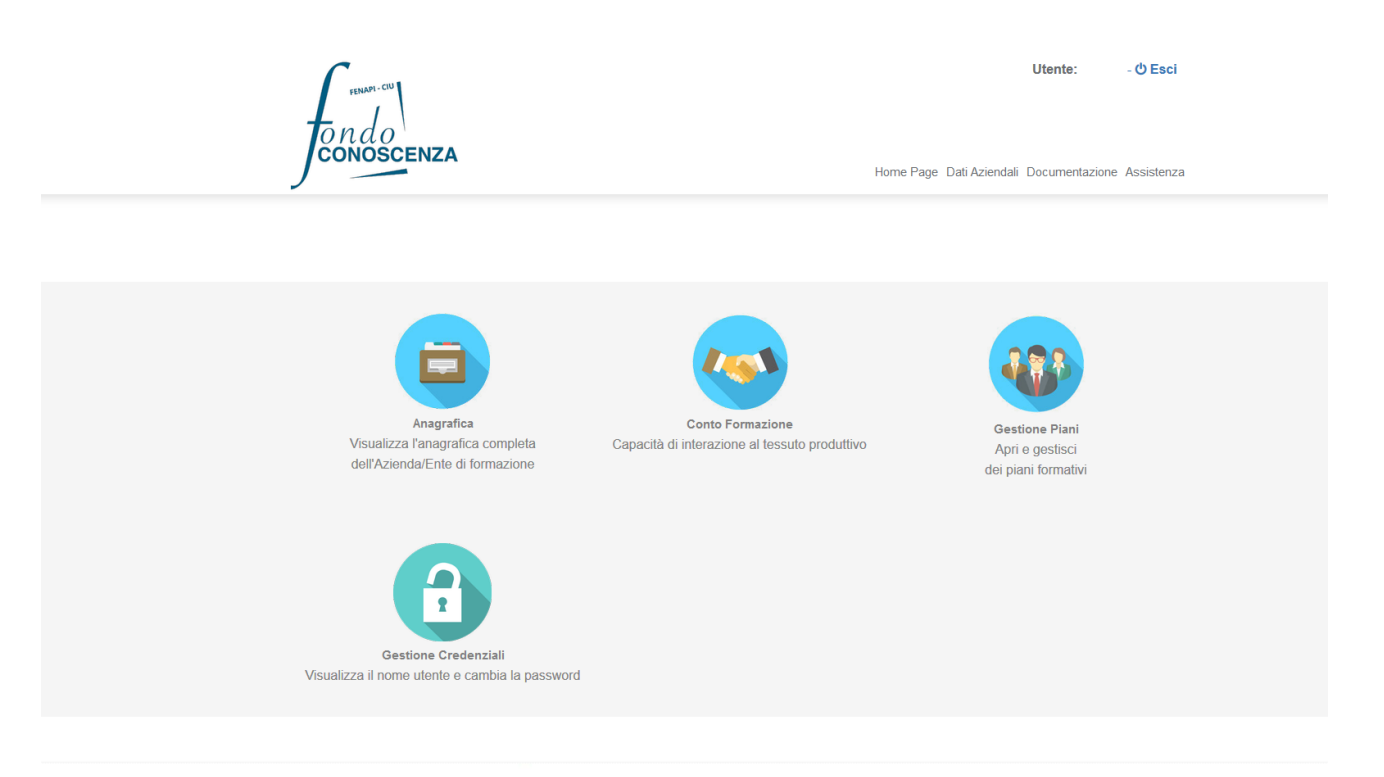

**Fondo CONOSCENZA Fondo Paritetico Interprofessionale Nazionale Per La Formazione Continua**

Corso Italia 39 – 00198 Roma - Cod. Fisc: 97708340589

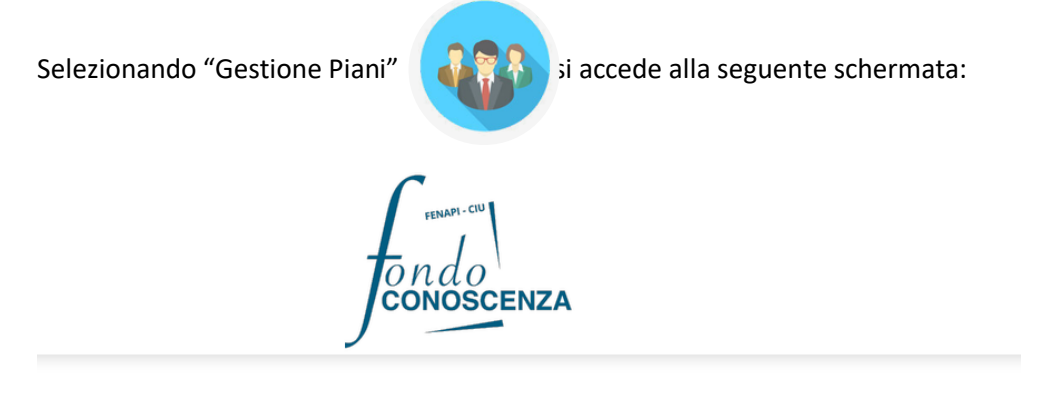

### **Elenco Piani Formativi**

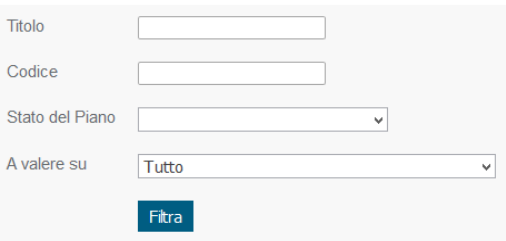

Nuovo Piano

Selezionando "Nuovo Piano" si accede alla seguente schermata:

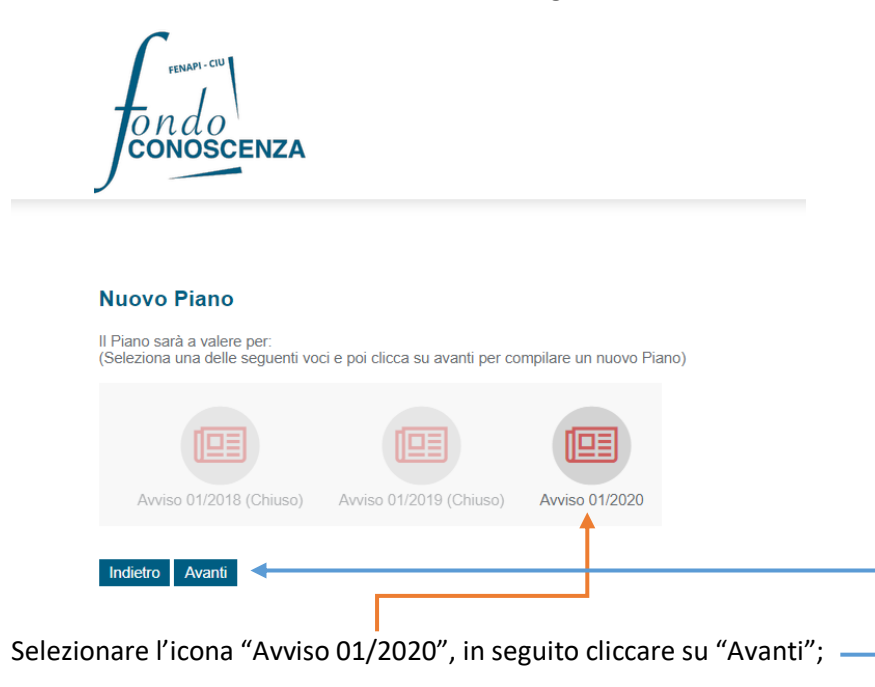

Accediamo così alla "Sezione 1 – Piano Formativo"

**Fondo CONOSCENZA Fondo Paritetico Interprofessionale Nazionale Per La Formazione Continua**

Corso Italia 39 – 00198 Roma - Cod. Fisc: 97708340589

# **Sezione 1 – Piano Formativo**

#### <span id="page-4-0"></span>Torna a Elenco Piani Stampa

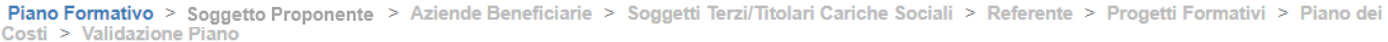

#### Sezione 1 - Piano Formativo

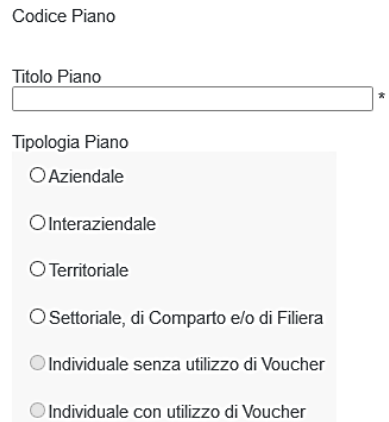

## In tutte le sezioni è obbligatorio compilare i campi contrassegnati da \*.

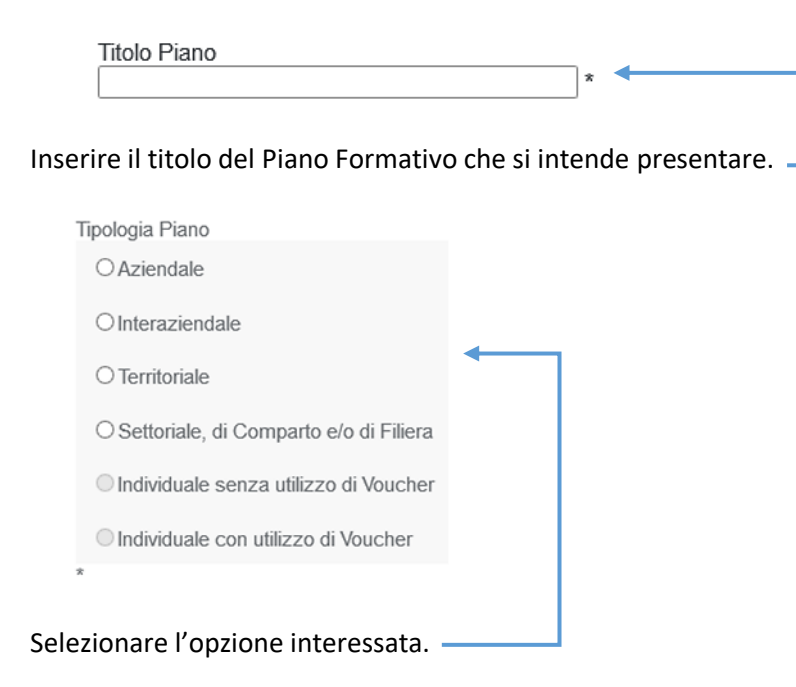

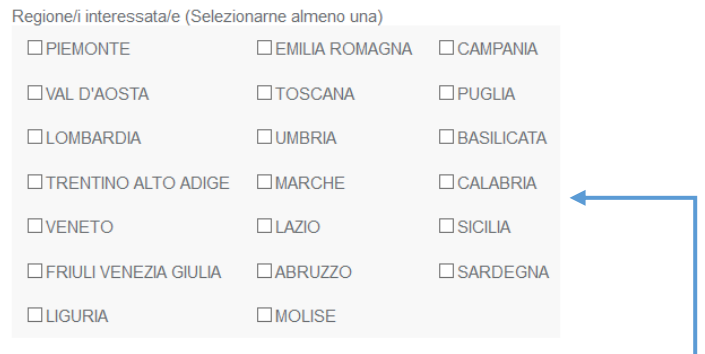

# Selezionare la/le Regione/i coinvolta/e nel Piano.

Modalità di condivisione del piano formativo con le parti sociali (Selezionare almeno una Sindacale e una Imprenditoriale)<br>Parte Sindacale  $\Box$ 

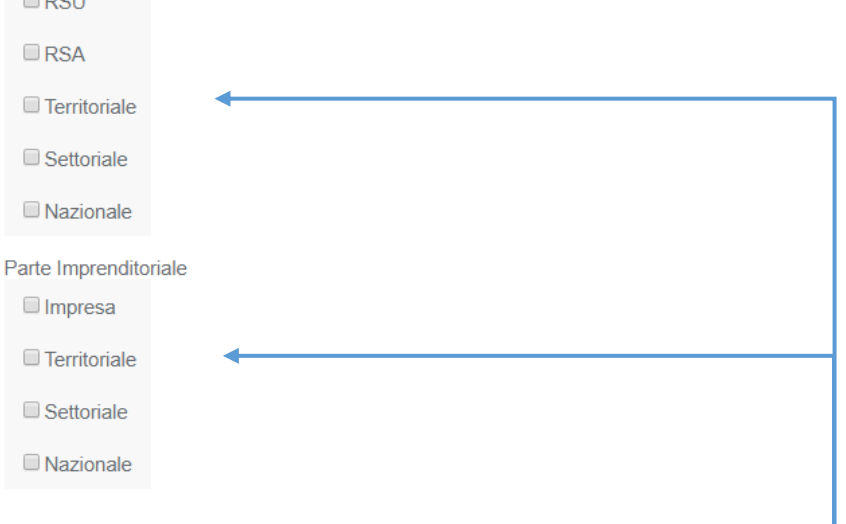

Selezionare le modalità di condivisione del piano con le parti sociali.

Finalità del Piano (Selezionarne almeno una) □ Competitività d'impresa/innovazione

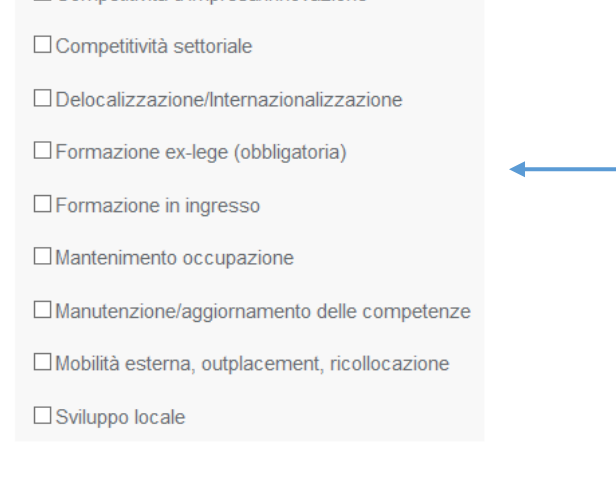

### Selezionare la/le finalità del Piano.

**Fondo CONOSCENZA**

**Fondo Paritetico Interprofessionale Nazionale Per La Formazione Continua**

Corso Italia 39 – 00198 Roma - Cod. Fisc: 97708340589

tel.: 06.98960300 - fax: 06.42020976 - email: info@fondoconoscenza.it

Pag. 6 di 36

Settore Economico interessato (Selezionarne almeno uno)

**E ATTIVITÀ ARTISTICHE DI INTRATTENIMENTO E DIVERTIMENTO** (ATECO 2007)

ALTRE ATTIVITÀ DI SERVIZI (ATECO 2007)

ATTIVITÀ SVOLTE DA FAMIGLIE E CONVIVENZE (ATECO 2007)

**E ATTIVITÀ DI ORGANIZZAZIONI E ORGANISMI EXTRATERRITORIALI** (ATECO 2007)

AGRICOLTURA, CACCIA E SILVICOLTURA

**E PESCA. PISCICOLTURA E SERVIZI CONNESSI** 

ESTRAZIONE DI MINERALI ENERGETICI

ESTRAZIONE DI MINERALI NON ENERGETICI

ESTRAZIONE DI MINERALI

INDUSTRIE ALIMENTARI, DELLE BEVANDE E DEL TABACCO

INDUSTRIE TESSILI E DELL'ABBIGLIAMENTO

 $\begin{tabular}{l} \hline \quad \textcolor{red}{\textbf{[INDUSTRIE CONCIARIE}, FABBRICAZIONE DI PRODOTTI IN CUOIO,} \\ \textcolor{red}{\textbf{PELLE E SIMILARI}} \end{tabular}$ 

INDUSTRIA DEL LEGNO E DEI PRODOTTI IN LEGNO

□ FABBRICAZIONE DELLA PASTA-CARTA, DELLA CARTA E DEL<br>CARTONE, DEI PRODOTTI DI CARTA; STAMPA ED EDITORIA

□ FABBRICAZIONE DI COKE, RAFFINERIE DI PETROLIO,<br>TRATTAMENTO DEI COMBUSTIBILI NUCLEARI

E FABBRICAZIONE DI PRODOTTI CHIMICI E DI FIBRE SINTETICHE E ARTIFICIALI

E FABBRICAZIONE DI ARTICOLI IN GOMMA E MATERIE PLASTICHE

FABBRICAZIONE DI PRODOTTI DELLA LAVORAZIONE DI MINERALI **NON METALLIFERI** 

METALLURGIA, FABBRICAZIONE DI PRODOTTI IN METALLO

E EARRPICAZIONE DI MACCHINE ED ARRAPECCHI MECCANICI

Selezionare il/i Settore/i Economico/i interessato/i.

Attività propedeutiche e trasversali

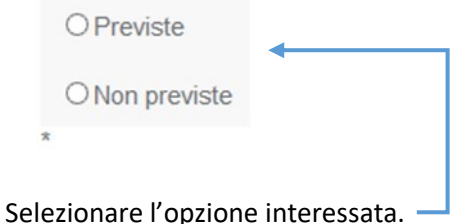

**Fondo CONOSCENZA**

**Fondo Paritetico Interprofessionale Nazionale Per La Formazione Continua**

Corso Italia 39 – 00198 Roma - Cod. Fisc: 97708340589

tel.: 06.98960300 - fax: 06.42020976 - email: info@fondoconoscenza.it

Pag. 7 di 36

Attività propedeutiche previste

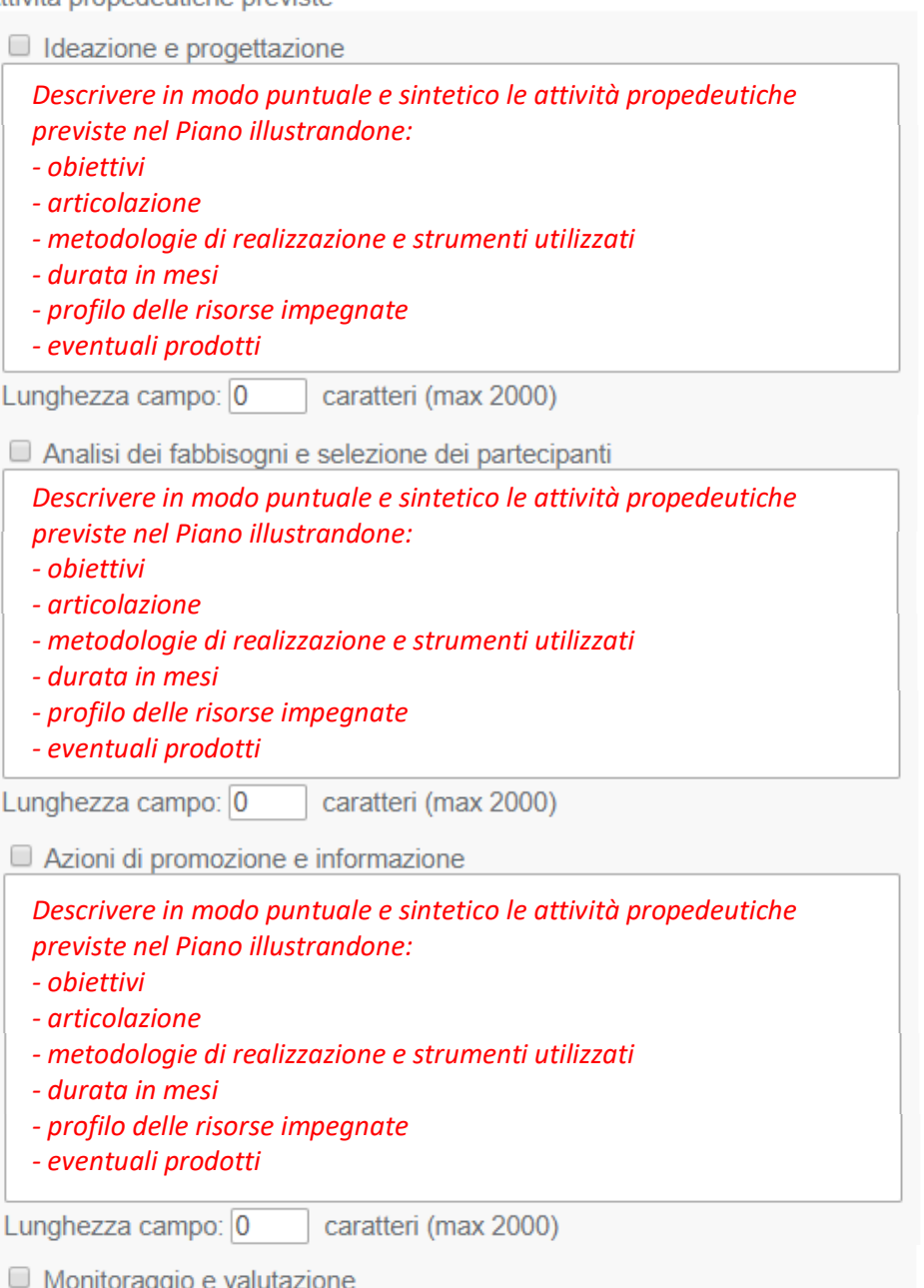

*Descrivere in modo puntuale e sintetico le attività propedeutiche previste nel Piano illustrandone: - obiettivi - articolazione - metodologie di realizzazione e strumenti utilizzati - durata in mesi - profilo delle risorse impegnate - eventuali prodotti* - indicatori di risultato che saranno utilizzati.Lunghezza campo: 0 caratteri (max 4000)

**Fondo Paritetico Interprofessionale Nazionale Per La Formazione Continua**

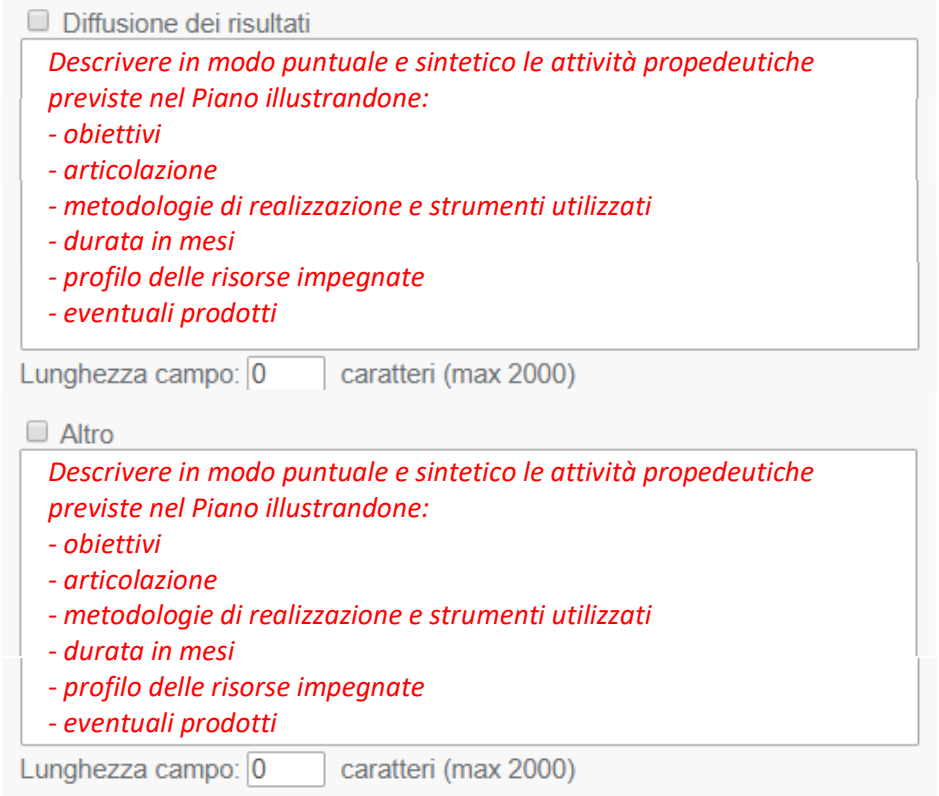

Selezionare le suddette attività propedeutiche e trasversali previste nel Piano descrivendo l'attività prevista.

*La corretta compilazione delle attività propedeutiche secondo le indicazioni sopra fornite è essenziale ai fini di una corretta valutazione qualitativa del Piano Formativo.*

Descrizione contesto e fabbisogni formativi aziendali (massimo 6000 caratteri)

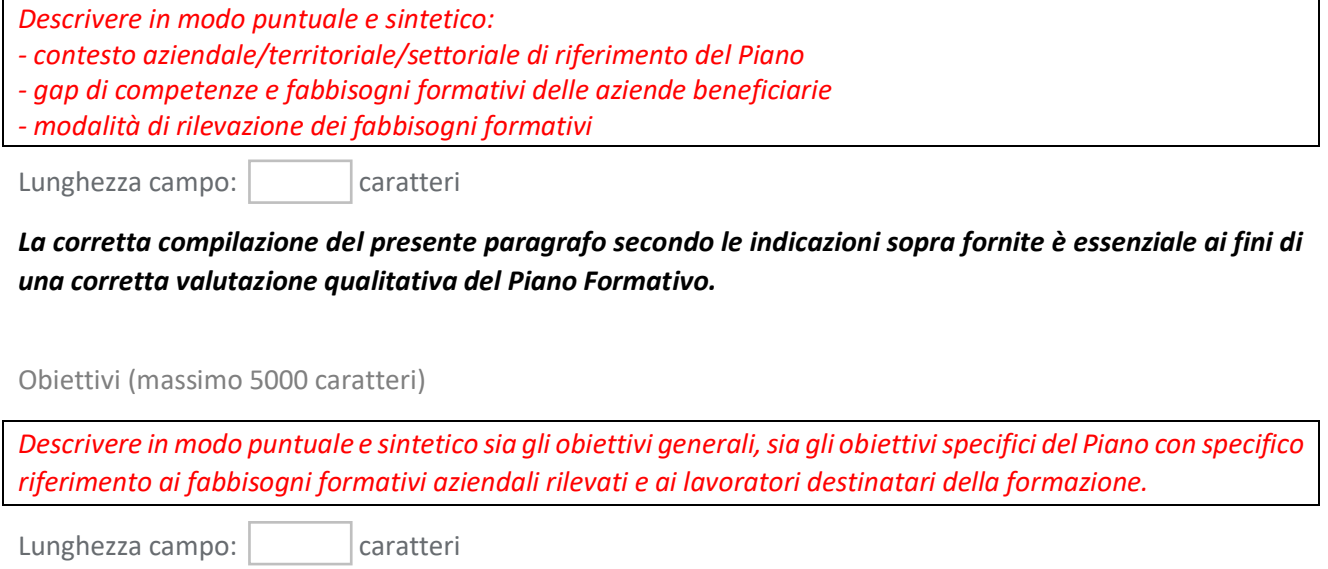

*La corretta compilazione del presente paragrafo secondo le indicazioni sopra fornite è essenziale ai fini di una corretta valutazione qualitativa del Piano Formativo.*

**Fondo CONOSCENZA Fondo Paritetico Interprofessionale Nazionale Per La Formazione Continua**

Corso Italia 39 – 00198 Roma - Cod. Fisc: 97708340589

Risultati attesi (massimo 3000 caratteri)

*Descrivere in modo puntuale e sintetico i risultati attesi dalla realizzazione del Piano, ovvero l'impatto qualitativo e quantitativo atteso sia dal punto vista aziendale che dal punto di vista dei lavoratori coinvolti nella formazione.*

Lunghezza campo:  $\vert$  caratteri

*La corretta compilazione del presente paragrafo secondo le indicazioni sopra fornite è essenziale ai fini di una corretta valutazione qualitativa del Piano Formativo.*

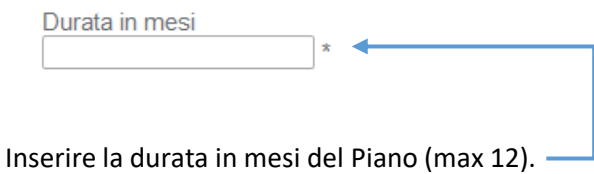

Riconducibilità del Piano Formativo proposto alle Tematiche di Intervento Prioritarie dell'Avviso

 $\bigcirc$  Si  $\circ$  No  $\triangleleft$ 

Selezionare se il Piano proposto è riconducibile alle Tematiche di intervento Prioritarie dell'Avviso.

Selezionando "Si" occorre selezionare a quali Tematiche è riconducibile.

- **Promozione del welfare aziendale e sviluppo di progetti in grado di** impattare positivamente sulla qualità della vita dei lavoratori e sulla produttività delle imprese
- Promozione e sostegno di una reale cultura della sostenibilità ambientale e della transizione energetica
- Incremento della cultura della salute e sicurezza sui luoghi di lavoro, in una logica di sistema, e miglioramento dei livelli di prevenzione e protezione contro gli infortuni e le malattie professionali, mediante percorsi formativi non obbligatori ai sensi della normativa vigente

Corso Italia 39 – 00198 Roma - Cod. Fisc: 97708340589

Descrizione della riconducibilità del Piano Formativo alle Tematiche di Intervento Prioritarie dell'Avviso (massimo 5000 caratteri)

*Descrivere in modo puntuale e sintetico la riconducibilità del Piano Formativo alle Tematiche di Intervento Prioritarie dell'Avviso.*

Lunghezza campo: | caratteri

*La corretta compilazione del presente paragrafo secondo le indicazioni sopra fornite è essenziale ai fini di una corretta valutazione qualitativa del Piano Formativo.*

Salva

Cliccando su "Salva" è possibile salvare i dati inseriti e accedere alla "Sezione 2 - Soggetto Proponente".

Corso Italia 39 – 00198 Roma - Cod. Fisc: 97708340589

tel.: 06.98960300 - fax: 06.42020976 - email: info@fondoconoscenza.it

Pag. 11 di 36

# **Sezione 2 - Soggetto Proponente**

# <span id="page-11-0"></span>Torna a Elenco Piani Stampa Piano Formativo > Soggetto Proponente > Aziende Beneficiarie > Soggetti Terzi/Titolari Cariche Sociali > Referente > Progetti Formativi > Piano dei<br>Costi > Validazione Piano **Sezione 2 - Soggetto Proponente/Attuatore** Tipologia: O Ente di formazione accreditato a Fondo Conoscenza O ATI/ ATS Enti di formazione accreditati a Fondo Conoscenza Conferma Avanti Selezionare la tipologia di Soggetto Proponente e cliccare su "Conferma".

In caso di Soggetto Proponente in forma singola viene visualizzata la seguente schermata:

Torna a Elenco Piani Stampa

Piano Formativo > Soggetto Proponente > Aziende Beneficiarie > Soggetti Terzi/Titolari Cariche Sociali > Referente > Progetti Formativi > Piano dei Costi > Validazione Piano

### **Anagrafica Soggetto Proponente**

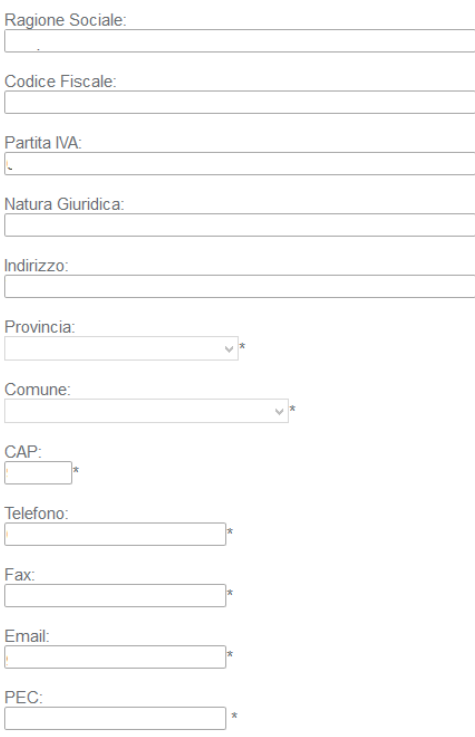

**Fondo CONOSCENZA Fondo Paritetico Interprofessionale Nazionale Per La Formazione Continua**

Corso Italia 39 – 00198 Roma - Cod. Fisc: 97708340589

# In caso di Soggetto Proponente in forma associata (ATI/ATS) si apre la stessa schermata contenente in aggiunta l'opzione "Capofila ATI/ATS":

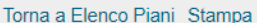

Piano Formativo > Soggetto Proponente > Aziende Beneficiarie > Soggetti Terzi/Titolari Cariche Sociali > Referente > Progetti Formativi > Piano dei Costi > Validazione Piano

#### **Anagrafica Soggetto Proponente**

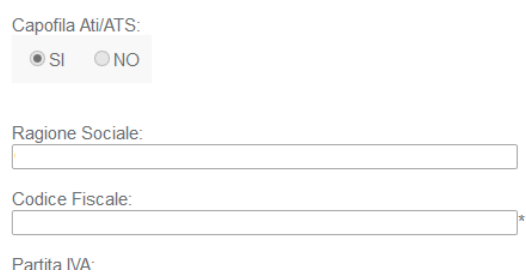

Una volta compilata l'anagrafica del Soggetto Proponente in forma singola e cliccato su "Conferma" si apre la seguente schermata:

#### Torna a Elenco Piani Stampa

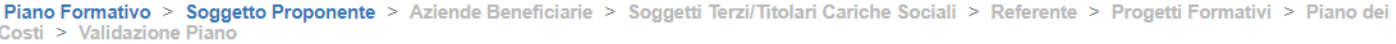

### **Sezione 2 - Soggetto Proponente/Attuatore**

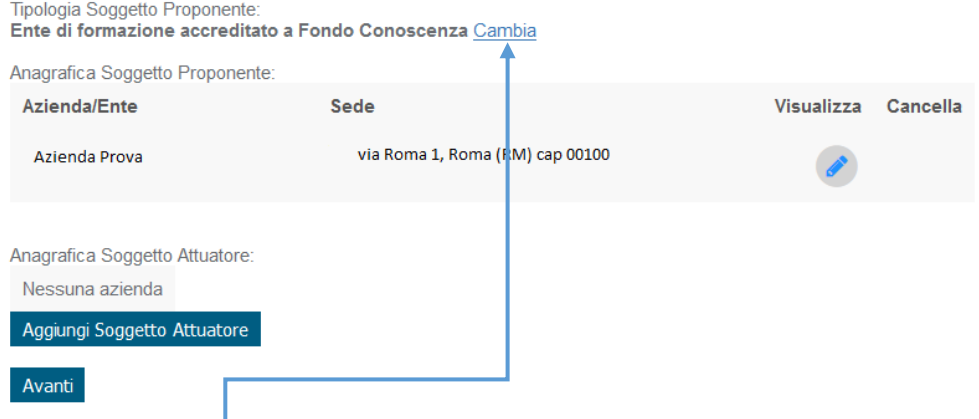

Premendo su "Cambia" è possibile modificare la tipologia di Soggetto Proponente.

**Fondo CONOSCENZA Fondo Paritetico Interprofessionale Nazionale Per La Formazione Continua**

Corso Italia 39 – 00198 Roma - Cod. Fisc: 97708340589

# Una volta compilata l'anagrafica del Soggetto Proponente in forma associata e cliccato su "Conferma" si apre la seguente schermata:

Torna a Elenco Piani Stampa

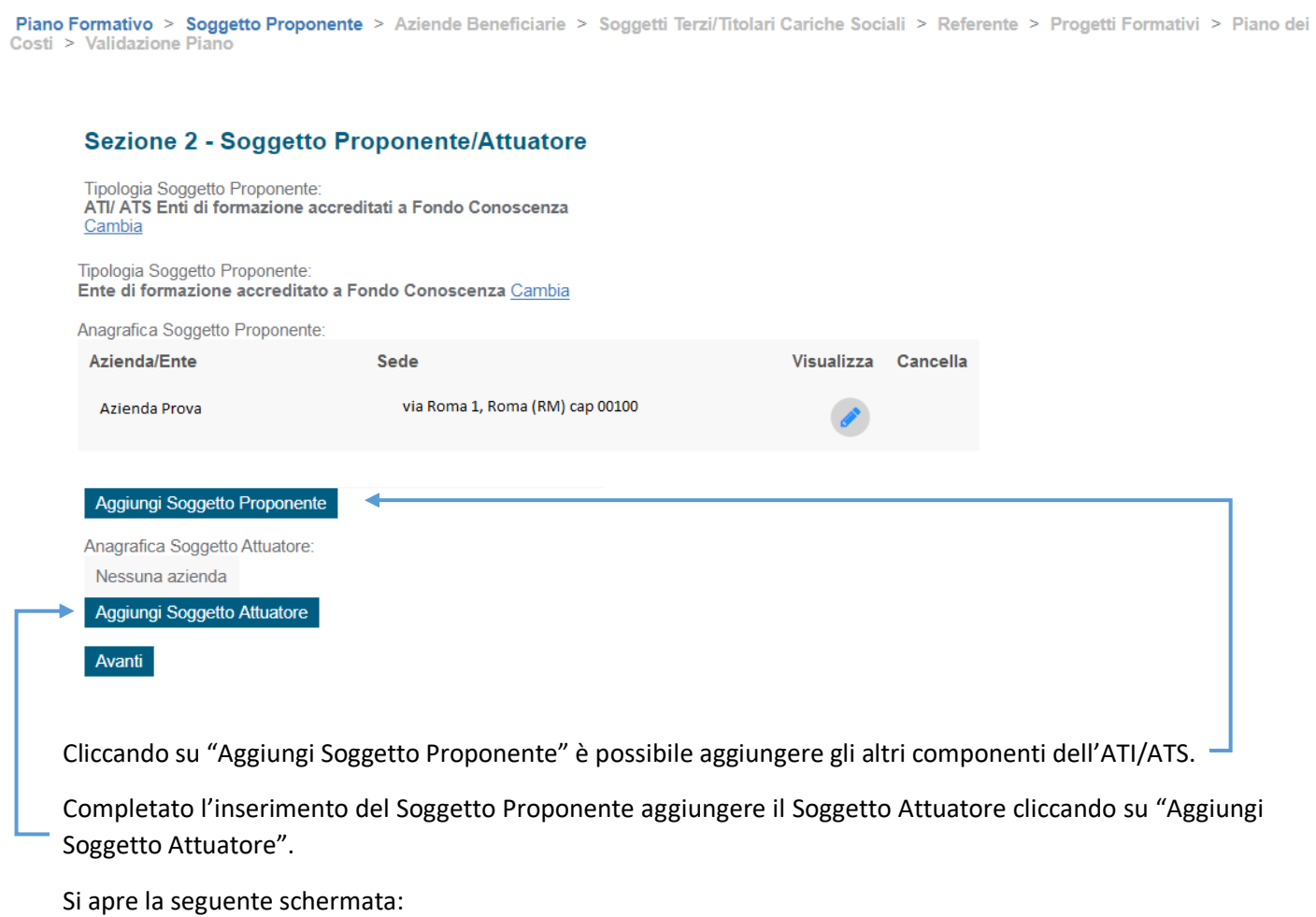

Torna a Elenco Piani Stampa

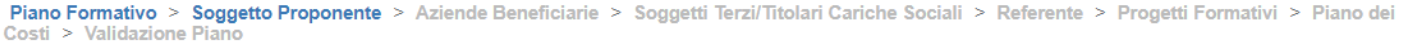

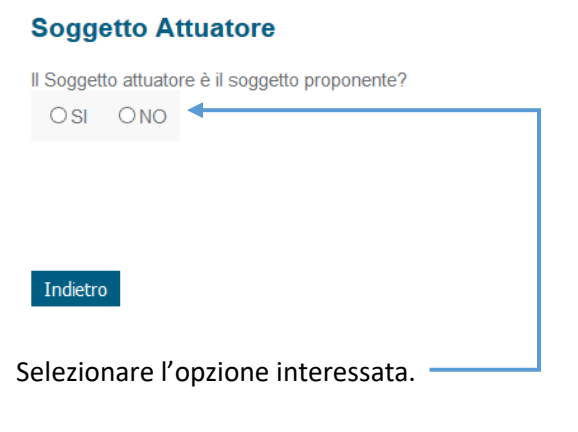

**Fondo CONOSCENZA Fondo Paritetico Interprofessionale Nazionale Per La Formazione Continua**

Corso Italia 39 – 00198 Roma - Cod. Fisc: 97708340589

tel.: 06.98960300 - fax: 06.42020976 - email: info@fondoconoscenza.it

Pag. 14 di 36

Nel caso in cui il Soggetto Attuatore non coincida con il Soggetto Proponente si apre la seguente schermata:

#### **Soggetto Attuatore**

```
Il Soggetto attuatore è il soggetto proponente?
OSI ONO
```
#### Inserisci i seguenti dati del soggetto attuatore:

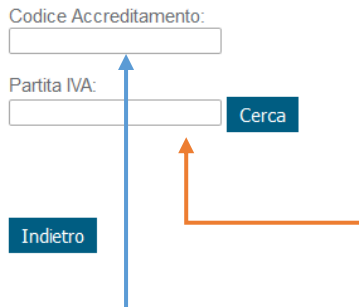

Inserire Codice Accreditamento e Partita IVA del Soggetto Attuatore e cliccare su "Cerca".

Sia nel caso in cui il Soggetto Proponente coincida con il Soggetto Attuatore sia nel caso contrario si apre la seguente schermata:

#### Torna a Elenco Piani Stampa

Piano Formativo > Soggetto Proponente > Aziende Beneficiarie > Soggetti Terzi/Titolari Cariche Sociali > Referente > Progetti Formativi > Piano dei Costi > Validazione Piano

#### **Anagrafica Soggetto Attuatore**

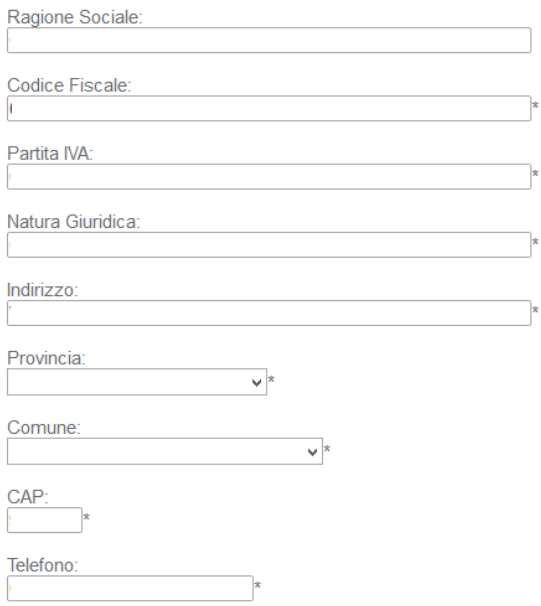

Pag. 15 di 36

**Fondo CONOSCENZA Fondo Paritetico Interprofessionale Nazionale Per La Formazione Continua**

Corso Italia 39 – 00198 Roma - Cod. Fisc: 97708340589

## Compilare i dati mancanti e cliccare su "Conferma".

### Una volta confermato viene visualizzata la seguente schermata riassuntiva:

#### Torna a Elenco Piani Stampa

```
Piano Formativo > Soggetto Proponente > Aziende Beneficiarie > Soggetti Terzi/Titolari Cariche Sociali > Referente > Progetti Formativi > Piano dei<br>Costi > Validazione Piano
```
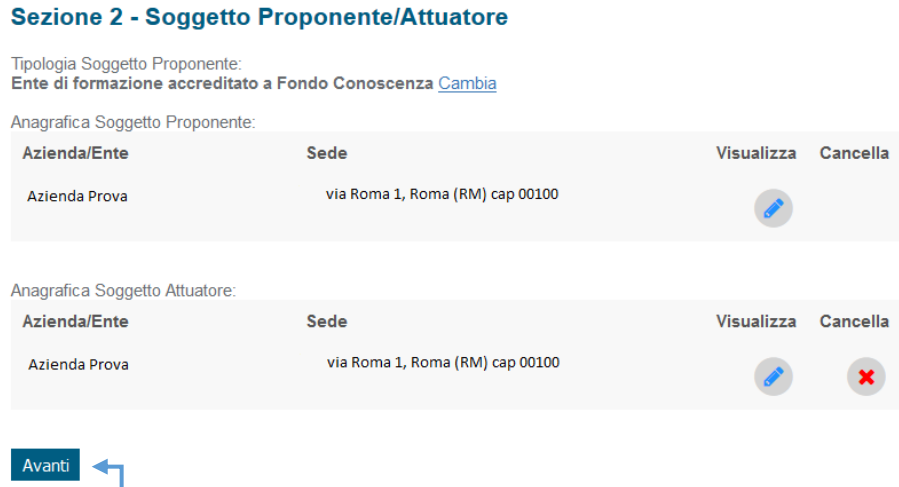

Cliccare su "Avanti" per procedere alla compilazione della "Sezione 4 – Aziende Beneficiarie".

# **Sezione 4 - Aziende Beneficiarie**

#### <span id="page-16-0"></span>Torna a Elenco Piani Stampa

Piano Formativo > Soggetto Proponente > Aziende Beneficiarie > Soggetti Terzi/Titolari Cariche Sociali > Referente > Progetti Formativi > Piano dei Costi > Validazione Piano

### **Sezione 4 - Aziende Beneficiarie**

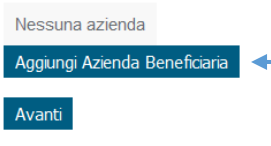

Cliccando su "Aggiungi Azienda Beneficiaria" si apre la seguente schermata:

#### Torna a Elenco Piani Stampa

Piano Formativo > Soggetto Proponente > Aziende Beneficiarie > Soggetti Terzi/Titolari Cariche Sociali > Referente > Progetti Formativi > Piano dei<br>Costi > Validazione Piano

 $\vee$ 

#### Anagrafica Azienda Beneficiaria

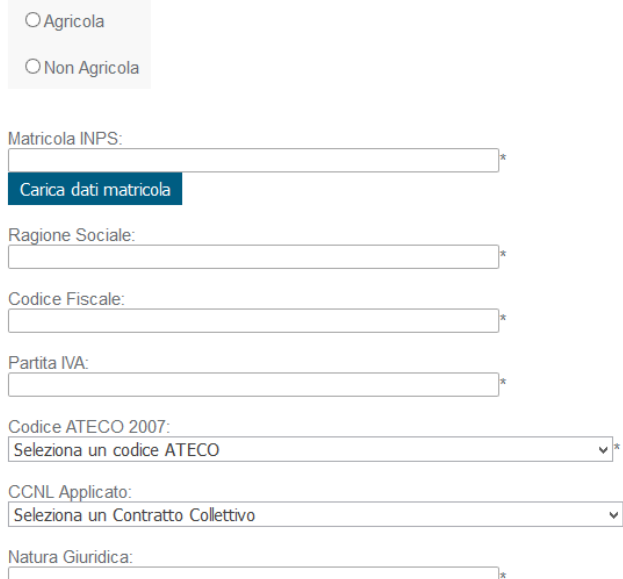

#### In dettaglio:

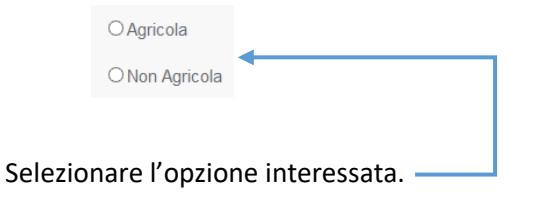

**Fondo CONOSCENZA Fondo Paritetico Interprofessionale Nazionale Per La Formazione Continua**

Corso Italia 39 – 00198 Roma - Cod. Fisc: 97708340589

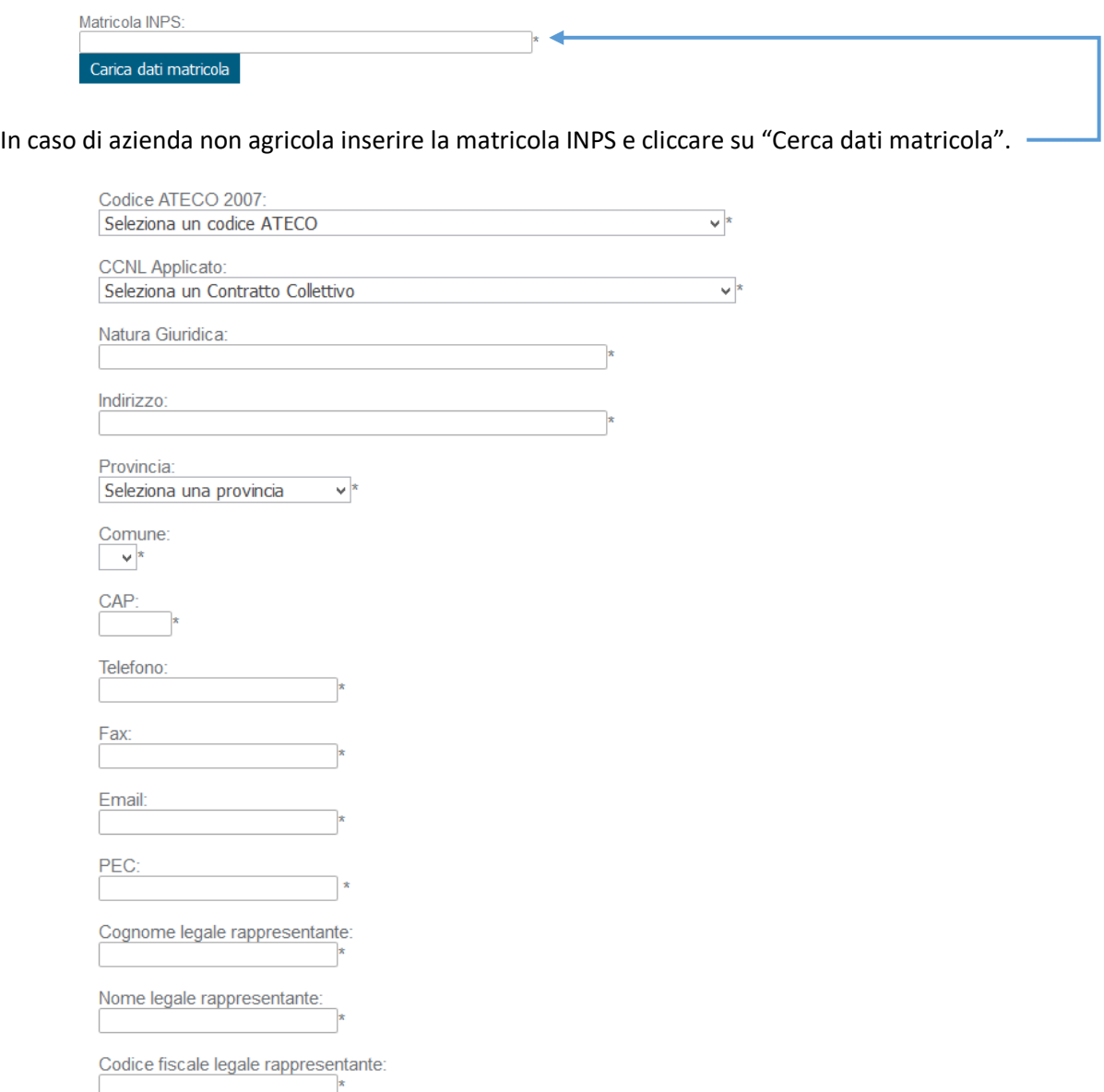

## Compilare i rimanenti campi vuoti e obbligatori.

Regime di aiuti di Stato prescelto:

O Regolamento (UE) n. 651/2014

O Regolamento (UE) n. 1407/2013 (aiuti «de minimis»)

O Regolamento (UE) n. 1408/2013 (aiuti «de minimis» settore agricolo)

O Regolamento (UE) n. 717/2014 (aiuti «de minimis» settore pesca e acquacoltura)

© Nessuno (Piano Formativo presentato a valere sul Conto Formazione Aziendale - Circolare del Ministero del Lavoro n. 0010235 del 12 giugno 2009 e s.m.i.)

## Selezionare il Regime di aiuti di Stato prescelto.

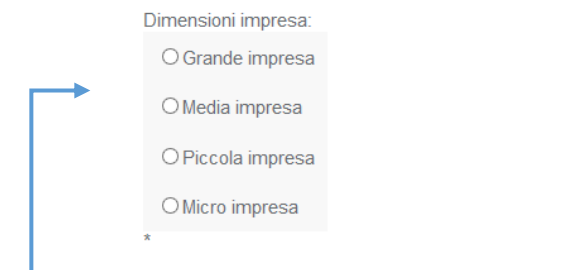

# $\Box$  Selezionare le dimensioni impresa.

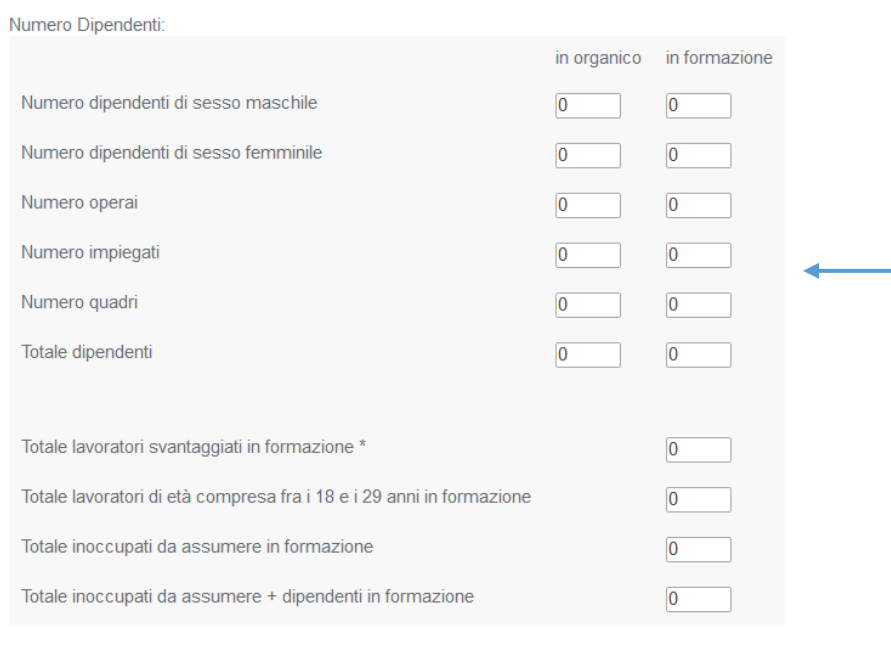

# Inserire il numero dipendenti in organico e in formazione.

\* Per lavoratori svantaggiati si intende lavoratori over 50, lavoratori sospesi (Cassa integrazione, contratti di solidarietà) e lavoratori stranieri.

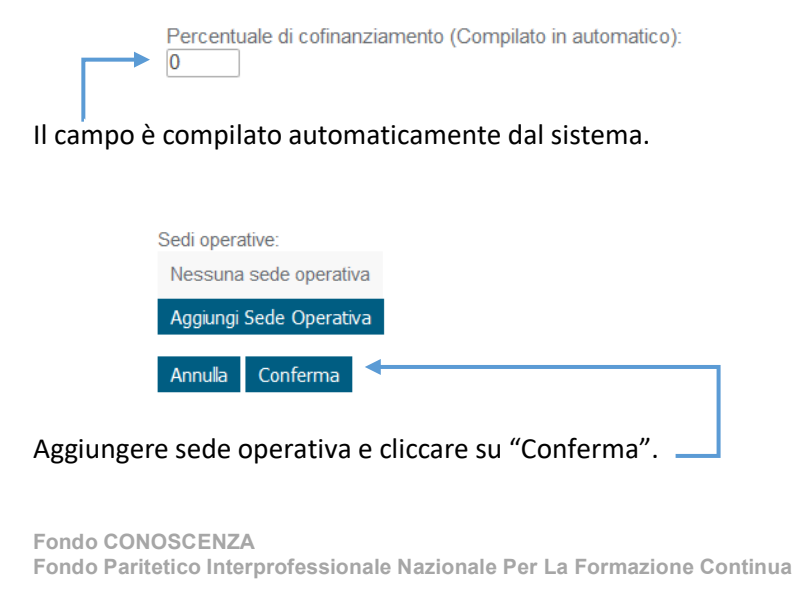

Corso Italia 39 – 00198 Roma - Cod. Fisc: 97708340589

tel.: 06.98960300 - fax: 06.42020976 - email: info@fondoconoscenza.it

Pag. 19 di 36

### Una volta confermato viene visualizzata la seguente schermata riassuntiva:

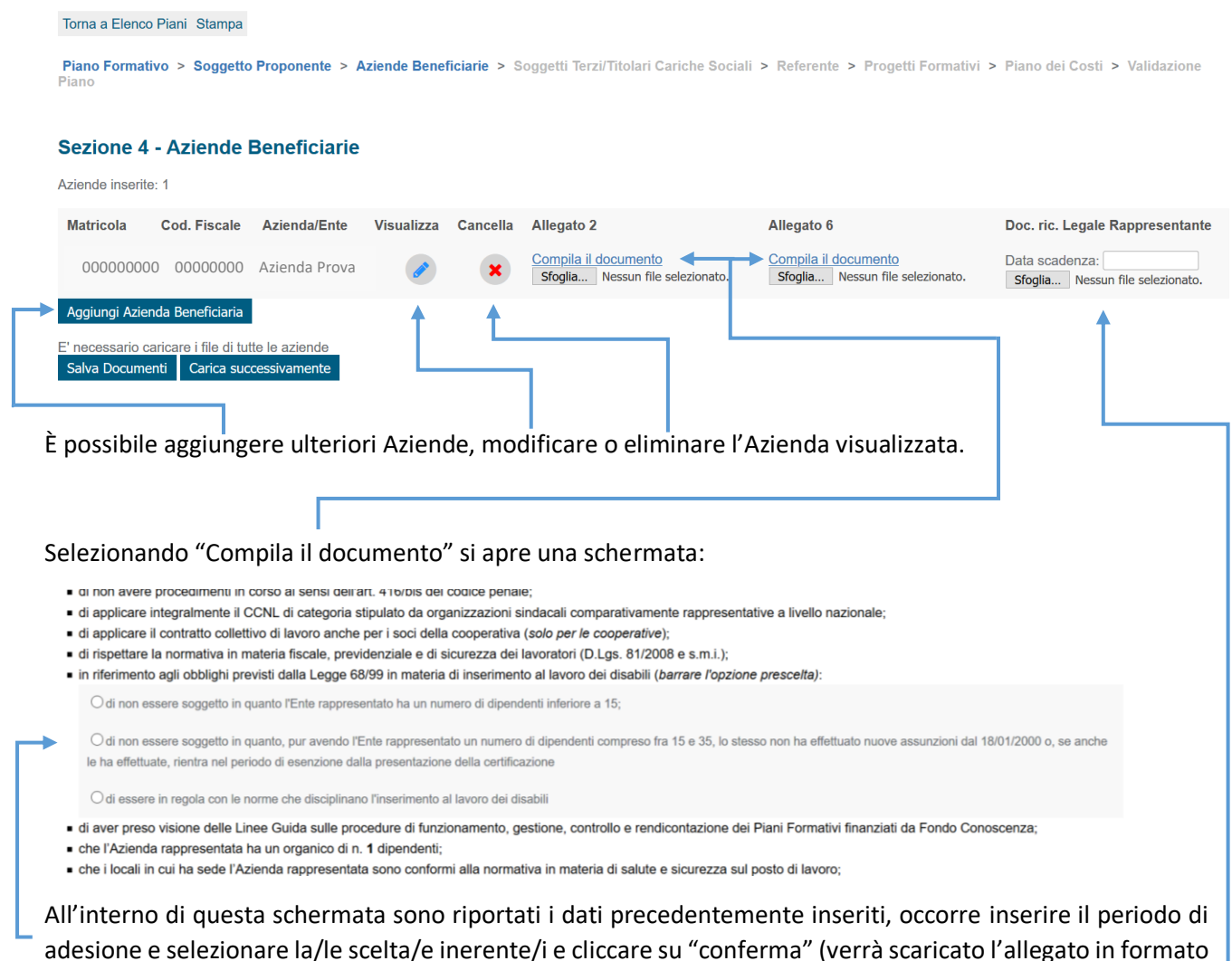

pdf da firmare). Caricare gli Allegati firmati cliccando "Sfoglia…".

Caricare infine documento legale rappresentante e inserire la relativa data di scadenza.

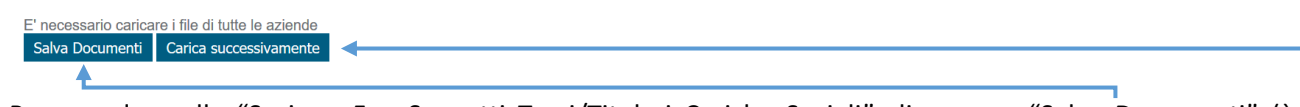

<span id="page-19-0"></span>Per accedere alla "Sezione 5 – Soggetti Terzi/Titolari Cariche Sociali" cliccare su "Salva Documenti" (è necessario caricare i file di tutte le aziende) oppure "Carica successivamente" (è possibile caricare i file di tutte le aziende nella Sezione 9 - "Validazione Piano").

# **Sezione 5 - Soggetti Terzi/Titolari Cariche Sociali**

<span id="page-20-0"></span>Torna a Elenco Piani Stampa

Piano Formativo > Soggetto Proponente > Aziende Beneficiarie > Soggetti Terzi/Titolari Cariche Sociali > Referente > Progetti Formativi > Piano dei<br>Costi > Validazione Piano

#### Sezione 5 - Soggetto Terzi e Titolari di Cariche Sociali

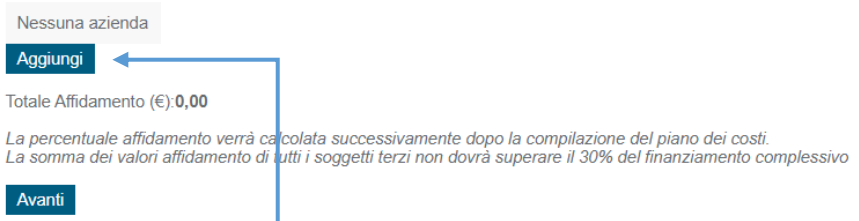

Cliccando su "Aggiungi" è possibile inserire un Soggetto Terzo (Partner o Delegato) e Titolari di Cariche Sociali.

Viene visualizzata la seguente schermata:

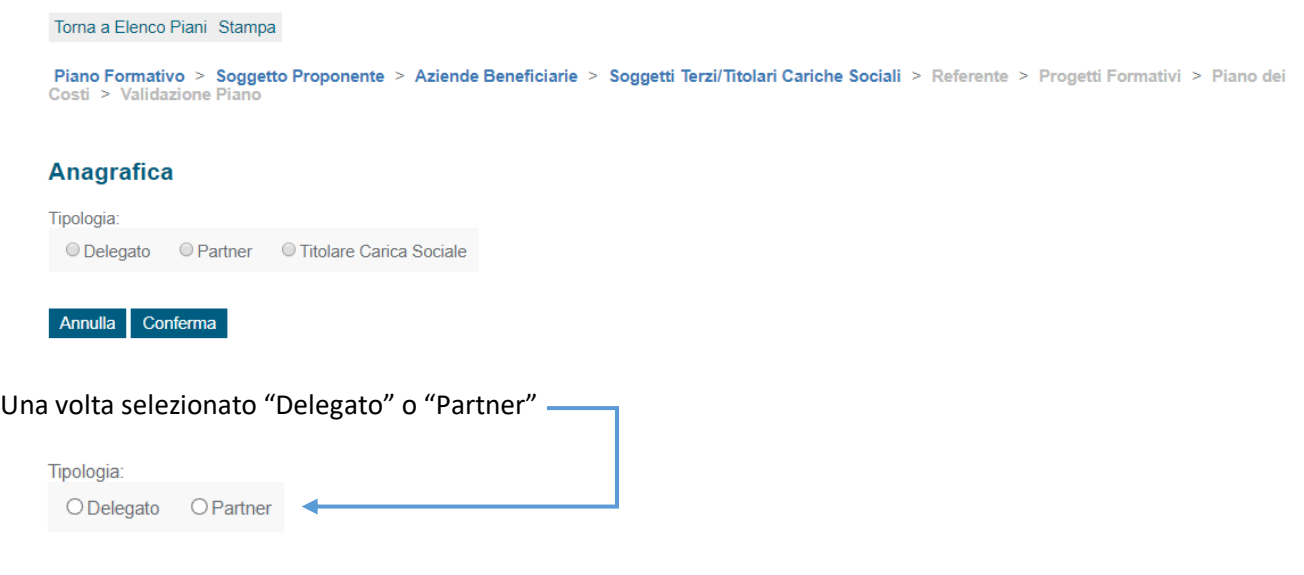

### occorre compilare tutte le parti richieste e obbligatorie dell'anagrafica, nonché il seguente paragrafo:

Descrizione attività affidate e motivazione dell'affidamento (massimo 3000 caratteri)

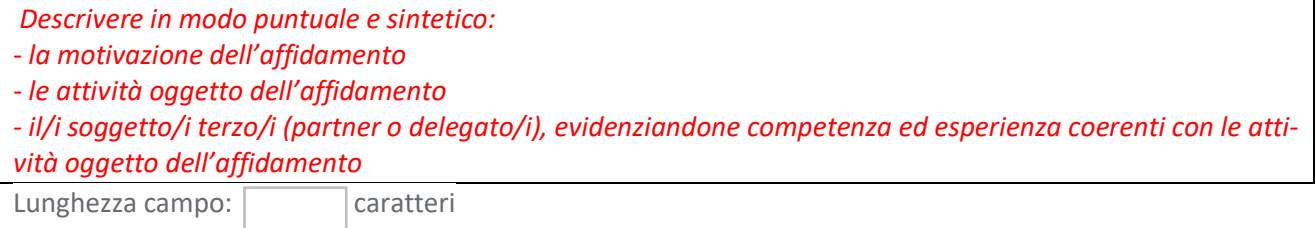

# *La corretta compilazione del presente paragrafo secondo le indicazioni sopra fornite è essenziale ai fini di una corretta valutazione qualitativa del Piano Formativo.*

**Fondo CONOSCENZA Fondo Paritetico Interprofessionale Nazionale Per La Formazione Continua**

Valore dell'affidamento:

La percentuale affidamento verrà calcolata successivamente dopo la compilazione del piano dei costi. La somma dei valori affidamento di tutti i soggetti terzi non dovrà superare il 30% del finanziamento complessivo

Indicare l'importo delle attività delegate/affidate.

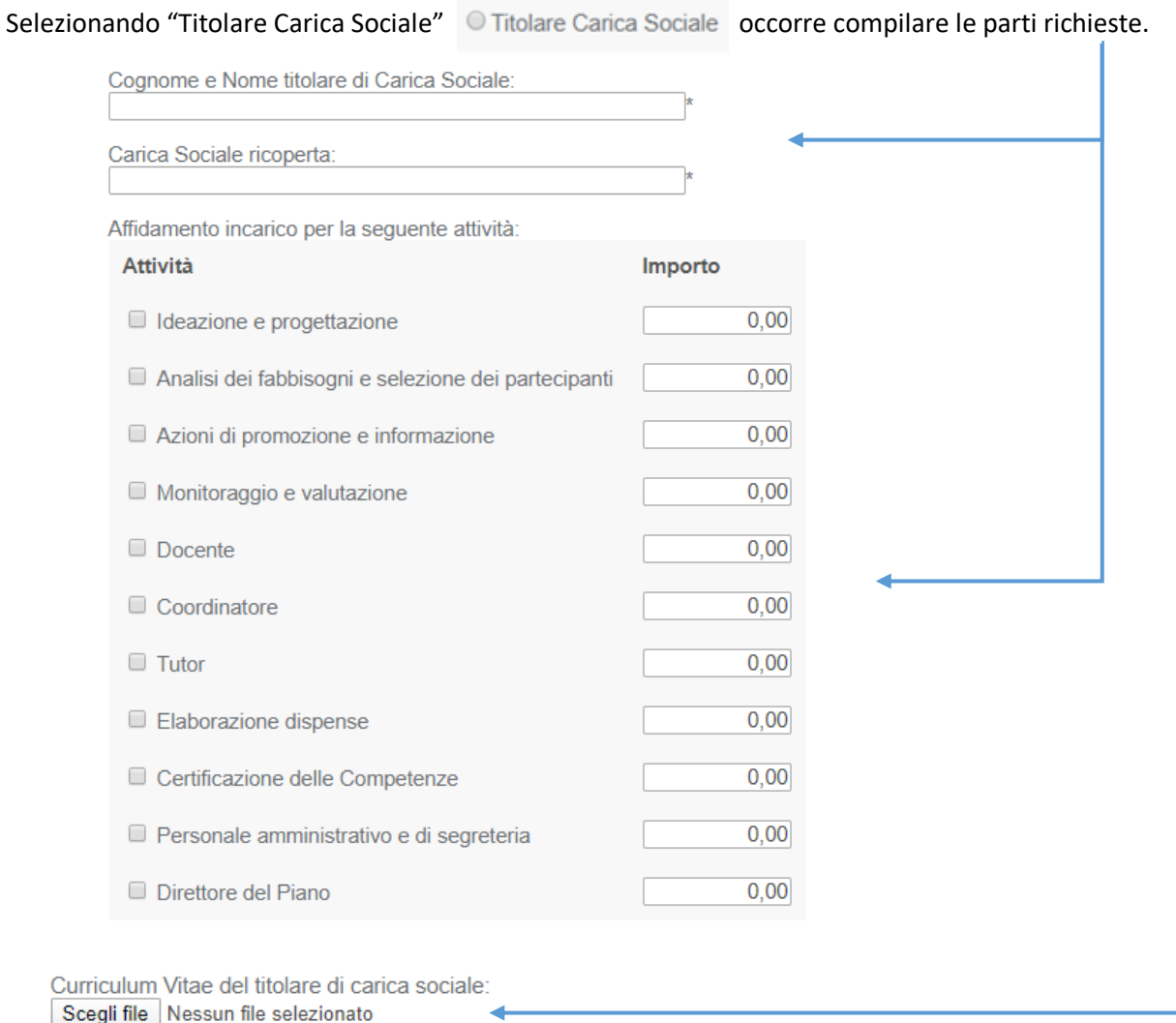

Delibera C.d.A. o organo equiparato o altra documentazione attestante che l'incarico è stato conferito nel rispetto delle norme statutarie: Scegli file Nessun file selezionato

Inserire il Curriculum Vitae del Titolare di Cariche Sociali e la delibera C.d.A. che ne attesta l'incarico.

Annulla Conferma

Una volta inseriti tutti i dati e i documenti richiesti cliccare su "Conferma".

**Fondo CONOSCENZA Fondo Paritetico Interprofessionale Nazionale Per La Formazione Continua**

Corso Italia 39 – 00198 Roma - Cod. Fisc: 97708340589

tel.: 06.98960300 - fax: 06.42020976 - email: info@fondoconoscenza.it

Pag. 22 di 36

#### Viene visualizzata la seguente schermata:

# Torna a Elenco Piani Stampa Piano Formativo > Soggetto Proponente > Aziende Beneficiarie > Soggetti Terzi/Titolari Cariche Sociali > Referente > Progetti Formativi > Piano dei Costi > Validazione Piano Sezione 5 - Soggetto Terzi e Titolari di Cariche Sociali **Codice Fiscale** Azienda/Ente Valore Affidamento Visualizza Cancella AAABBB00A00A000A Azienda Prova 2 90,00

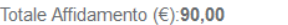

La percentuale affidamento verrà calcolata successivamente dopo la compilazione del piano dei costi. La somma dei valori affidamento di tutti i soggetti terzi non dovrà superare il 30% del finanziamento complessivo

Avanti

Aggiungi

È possibile aggiungere ulteriori Soggetti Terzi e/o Titolari di cariche sociali, nonché modificare o eliminare il Soggetto Terzo e/o il Titolare di cariche sociali visualizzato.

Terminato l'inserimento del/i Soggetto/i Terzo/i e/o del/i Titolare/i di cariche sociali o in assenza delle suddette figure cliccare su "Avanti" per passare alla "Sezione 6 – Referente".

# **Sezione 6 - Referente**

<span id="page-23-0"></span>Torna a Elenco Piani Stampa

Piano Formativo > Soggetto Proponente > Aziende Beneficiarie > Soggetti Terzi/Titolari Cariche Sociali > Referente > Progetti Formativi > Piano dei<br>Costi > Validazione Piano

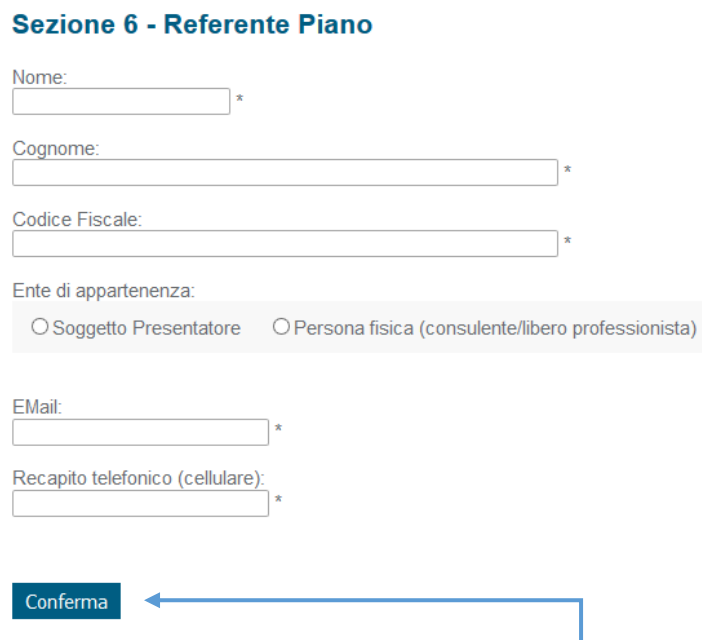

Una volta compilati tutti i campi cliccare su "Conferma" per passare alla "Sezione 7 – Progetti Formativi".

Corso Italia 39 – 00198 Roma - Cod. Fisc: 97708340589

tel.: 06.98960300 - fax: 06.42020976 - email: info@fondoconoscenza.it

Pag. 24 di 36

# **Sezione 7 - Progetti Formativi**

#### <span id="page-24-0"></span>Torna a Elenco Piani Stampa

Piano Formativo > Soggetto Proponente > Aziende Beneficiarie > Soggetti Terzi/Titolari Cariche Sociali > Referente > Progetti Formativi > Piano dei<br>Costi > Validazione Piano

### **Sezione 7 - Progetti Formativi**

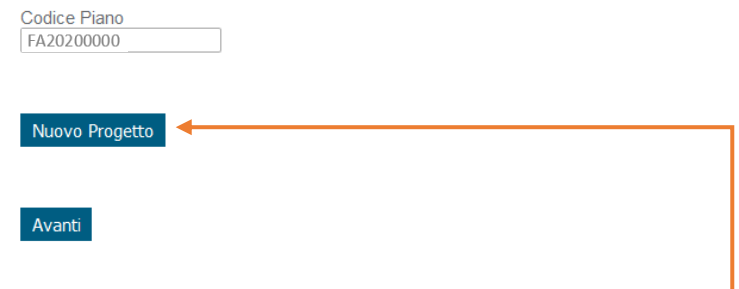

Inserire almeno un Progetto cliccando su "Nuovo Progetto".

#### Si apre la seguente schermata:

#### Torna a Elenco Piani Stampa

Piano Formativo > Soggetto Proponente > Aziende Beneficiarie > Soggetti Terzi/Titolari Cariche Sociali > Referente > Progetti Formativi > Piano dei<br>Costi > Validazione Piano

#### **Inserisci Progetto Formativo**

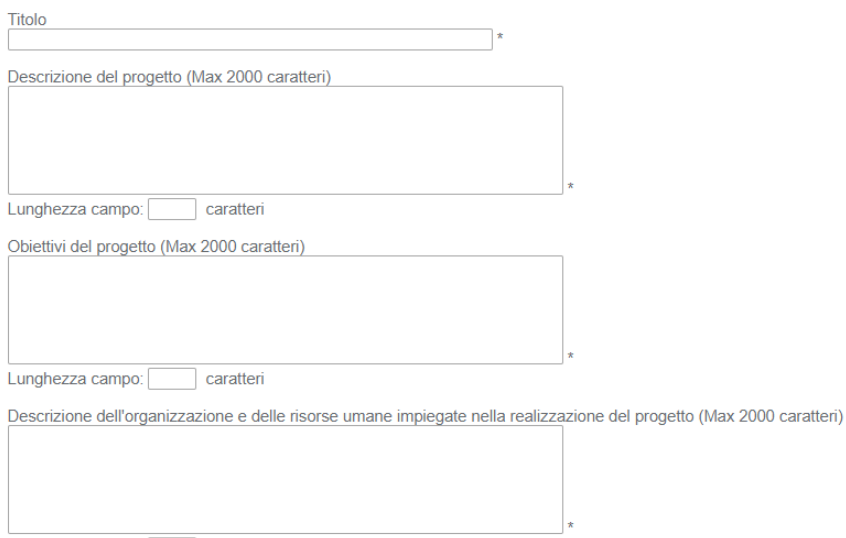

Lunghezza campo: caratteri

**Fondo CONOSCENZA Fondo Paritetico Interprofessionale Nazionale Per La Formazione Continua**

# In dettaglio:

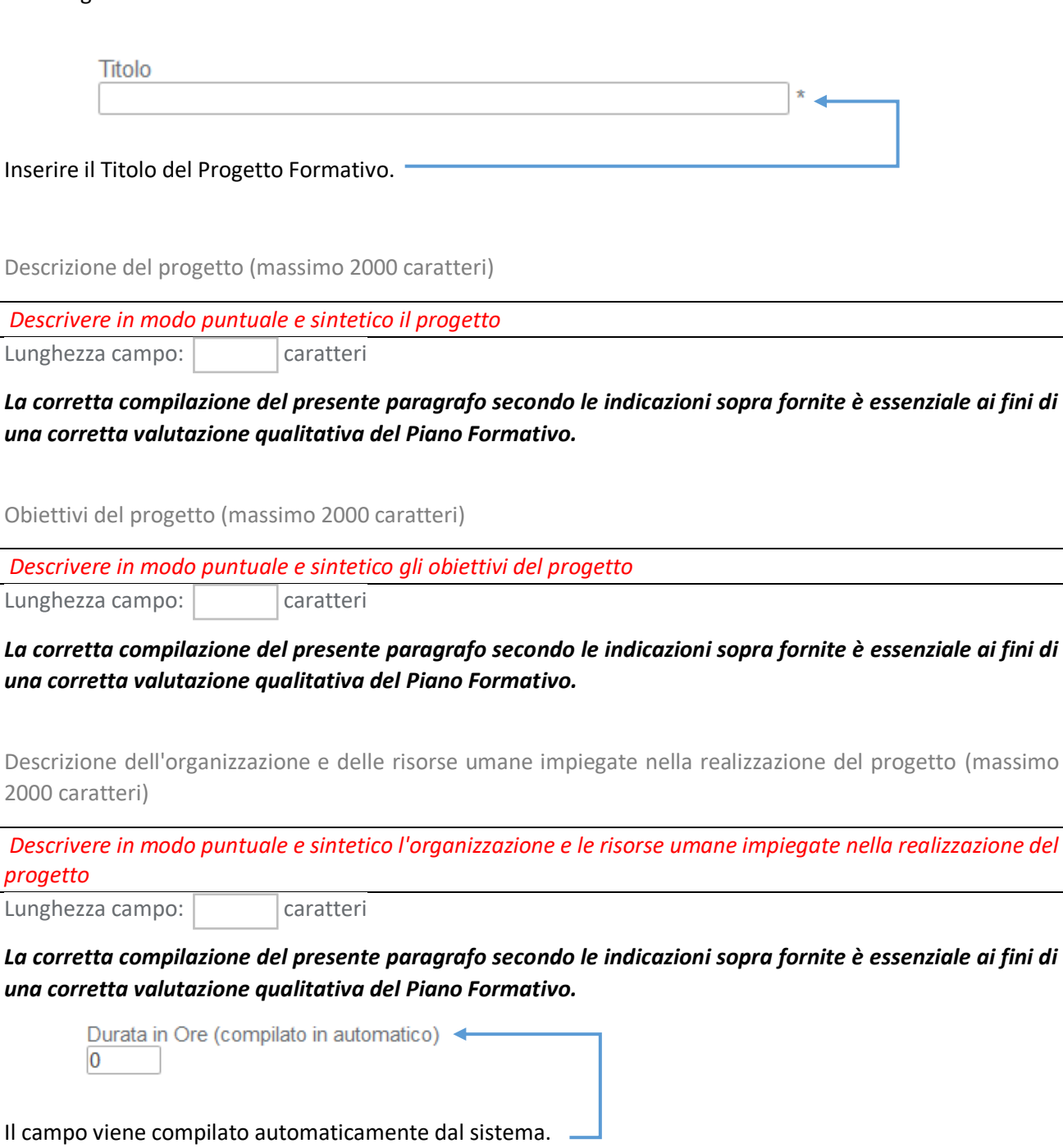

Formazione obbligatoria ex lege In caso di formazione obbligatoria ex-lege le aziende sono obbligate ad optare per il regime di aiuti "de minimis"  $\bigcirc$  Si  $\bigcirc$  No

Selezionare l'opzione interessata.

**Fondo CONOSCENZA Fondo Paritetico Interprofessionale Nazionale Per La Formazione Continua**

Corso Italia 39 – 00198 Roma - Cod. Fisc: 97708340589

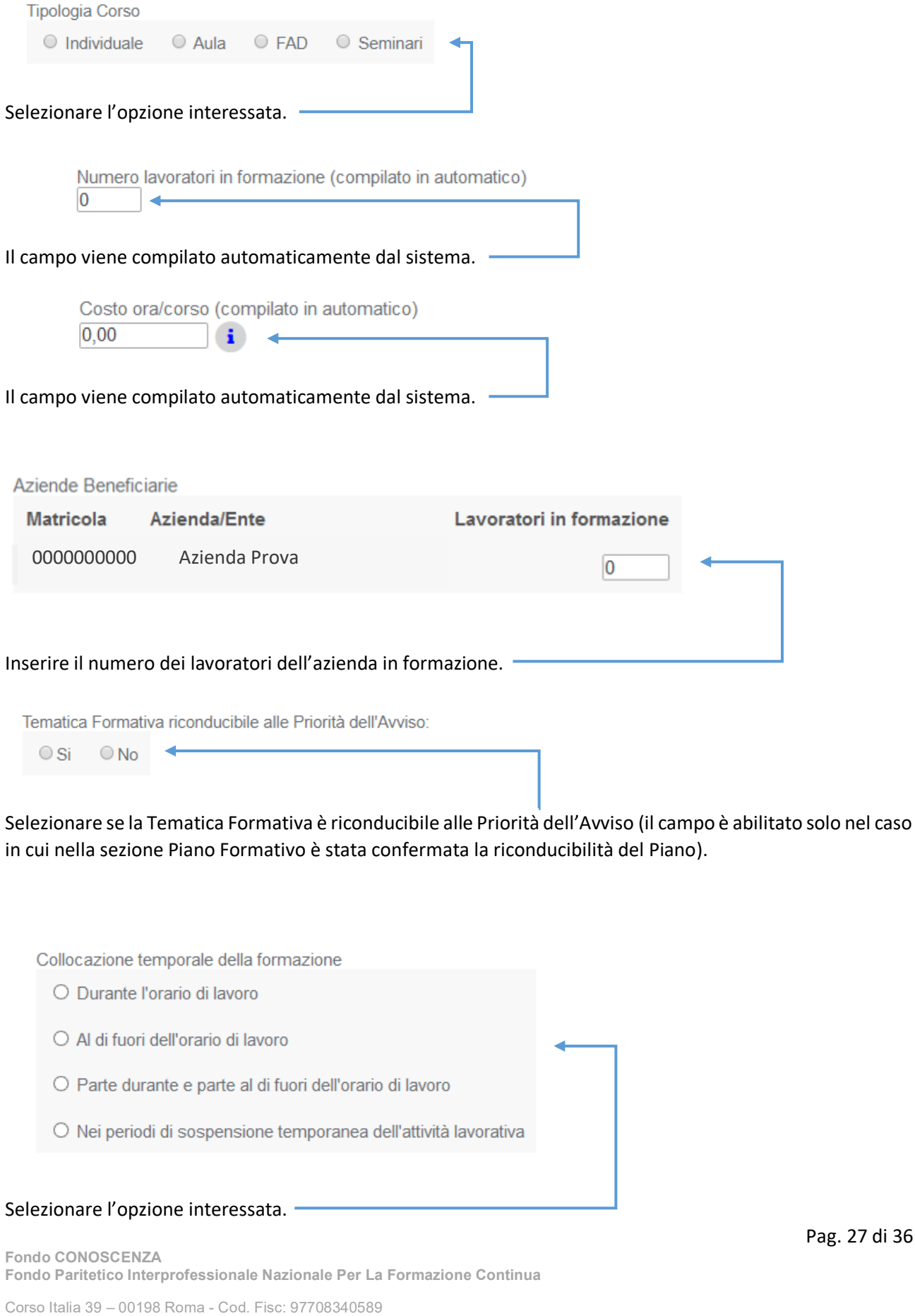

tel.: 06.98960300 - fax: 06.42020976 - email: info@fondoconoscenza.it

Pag. 27 di 36

Modalità di valutazione dell'apprendimento (massimo 500 caratteri)

*Descrivere in modo puntuale e sintetico le attività di valutazione previste ai fini del rilascio dell'attestazione degli apprendimenti acquisiti (percentuale minima di frequenza, modalità e strumenti di valutazione) e le risorse impiegate.*

Lunghezza campo:  $\vert$  caratteri

*La corretta compilazione del presente paragrafo secondo le indicazioni sopra fornite è essenziale ai fini di una corretta valutazione qualitativa del Piano Formativo.*

Certificazioni

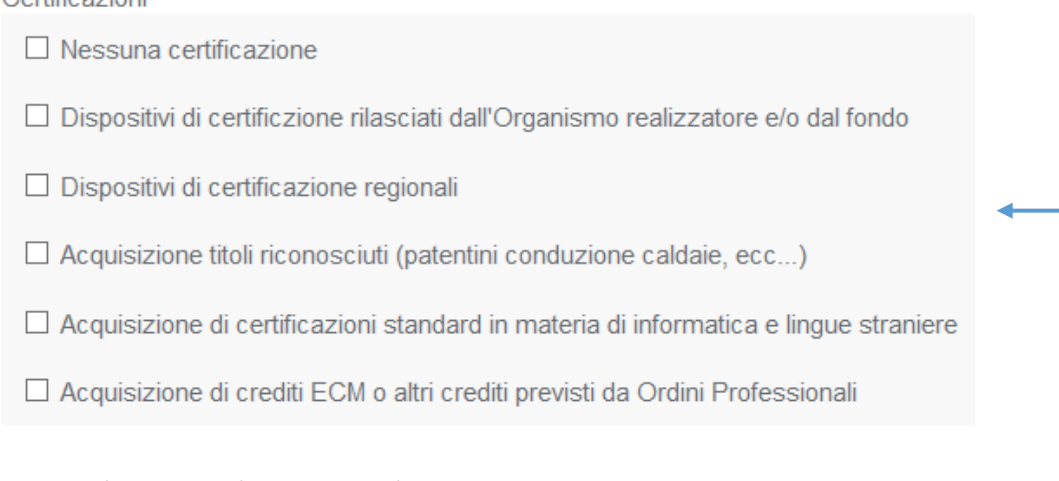

Selezionare la/le opzione/i interessata/e.

Descrizione certificazioni (massimo 500 caratteri)

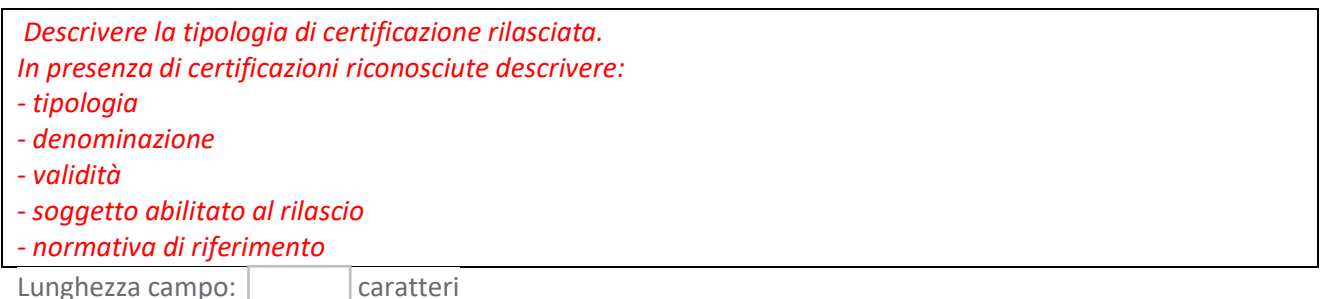

*La corretta compilazione del presente paragrafo secondo le indicazioni sopra fornite è essenziale ai fini di una corretta valutazione qualitativa del Piano Formativo.*

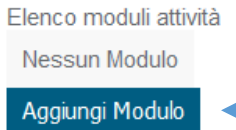

Cliccando su "Aggiungi Modulo" si apre una schermata nella quale è necessario inserire le informazioni relative al modulo formativo. Per poter aggiungere un modulo è necessario prima selezionare il campo "Tipologia Corso" (Individuale/Aula/Fad/Seminari)

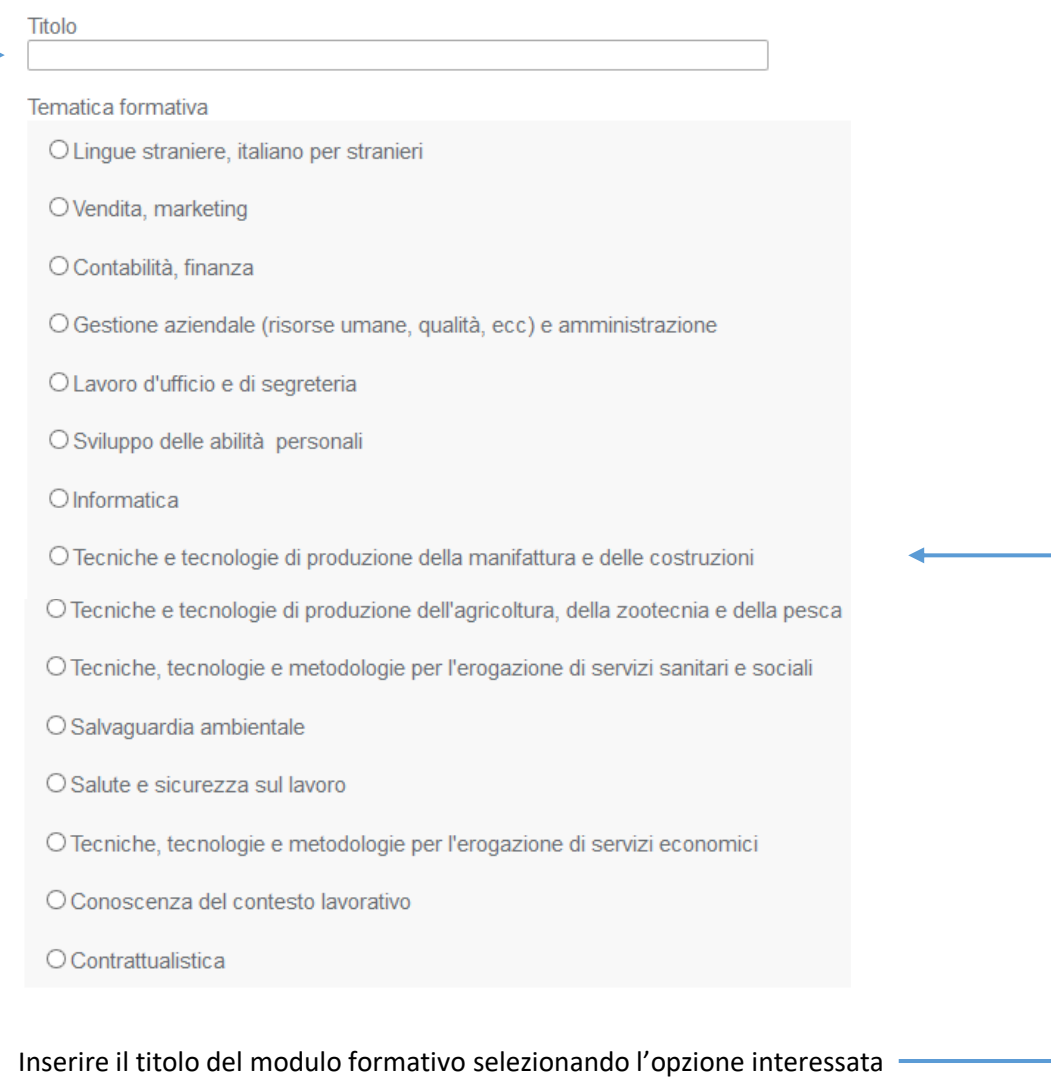

Corso Italia 39 – 00198 Roma - Cod. Fisc: 97708340589

Pag. 29 di 36

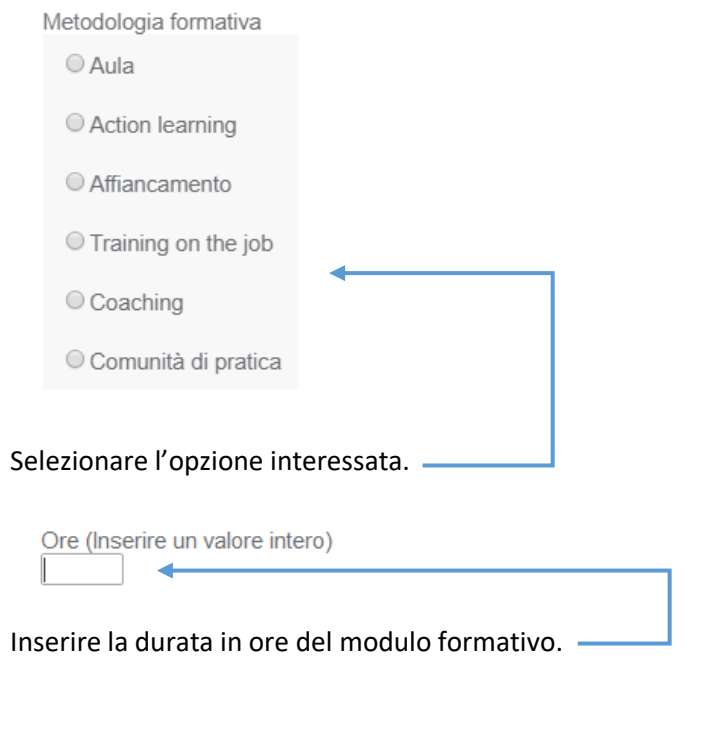

Contenuti (massimo 3000 caratteri)

*Descrivere in modo puntuale e sintetico il programma didattico del modulo formativo.*

Lunghezza campo: | caratteri

*La corretta compilazione del presente paragrafo secondo le indicazioni sopra fornite è essenziale ai fini di una corretta valutazione qualitativa del Piano Formativo.*

Metodologie formative e strumenti (massimo 2000 caratteri)

*Descrivere in modo puntuale e sintetico le modalità formative che verranno utilizzate per l'erogazione della formazione, evidenziando l'eventuale utilizzo di metodologie innovative.*

Lunghezza campo: | caratteri

*La corretta compilazione del presente paragrafo secondo le indicazioni sopra fornite è essenziale ai fini di una corretta valutazione qualitativa del Piano Formativo.*

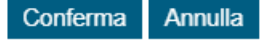

Una volta inseriti i dati richiesti cliccare su "Conferma".

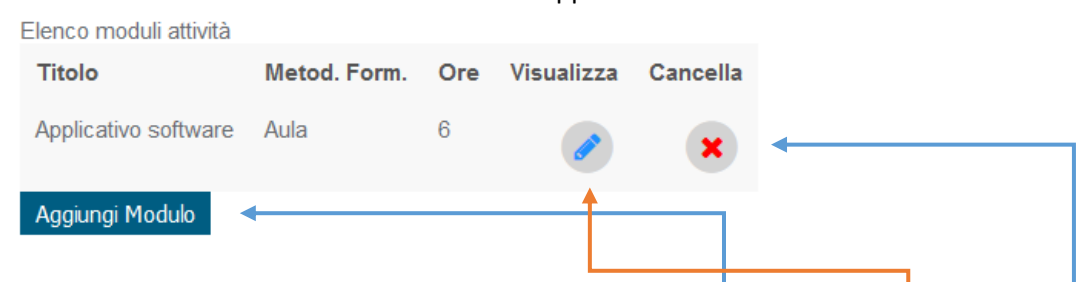

Viene visualizzato nell'Elenco il modulo attività appena inserito:

È possibile inserire altri moduli formativi cliccando su "Aggiungi Modulo", visualizzare o cancellare il/i modulo/i creato/i.

Terminato l'inserimento del/i modulo/i formativo/i cliccare su "Salva".

### Si apre la seguente schermata:

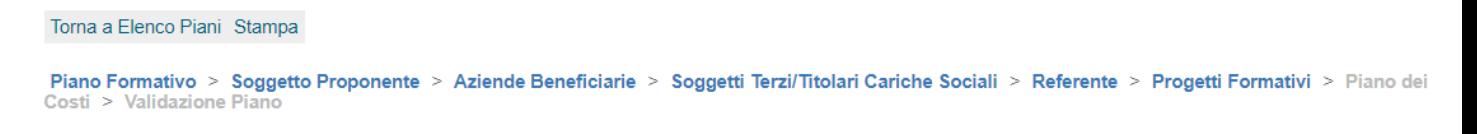

### **Sezione 7 - Progetti Formativi**

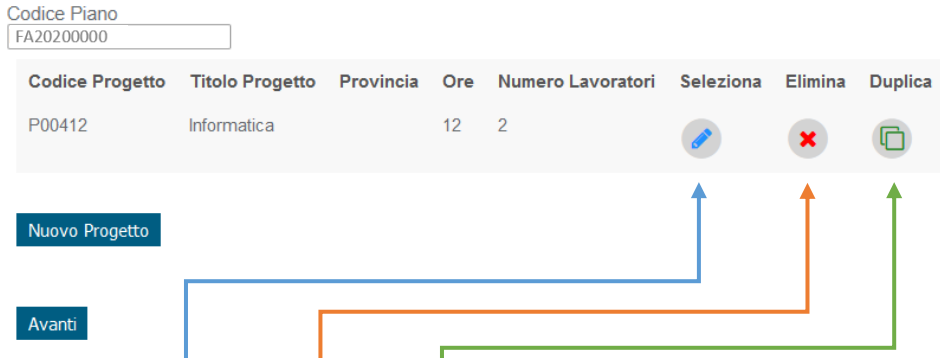

È possibile modificare, eliminare, duplicare il Progetto inserito o aggiungerne un altro cliccando su "Nuovo Progetto".

Terminato l'inserimento del/i Progetto/i cliccare su "Avanti" per accedere alla "Sezione 8 – Piano dei Costi".

# **Sezione 8 - Piano dei Costi**

#### <span id="page-31-0"></span>Torna a Elenco Piani Stampa

Piano Formativo > Soggetto Proponente > Aziende Beneficiarie > Soggetti Terzi/Titolari Cariche Sociali > Referente > Progetti Formativi > Piano dei<br>Costi > Validazione Piano

#### Sezione 8 - Piano dei Costi

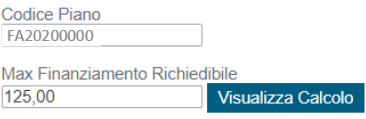

#### Spesa

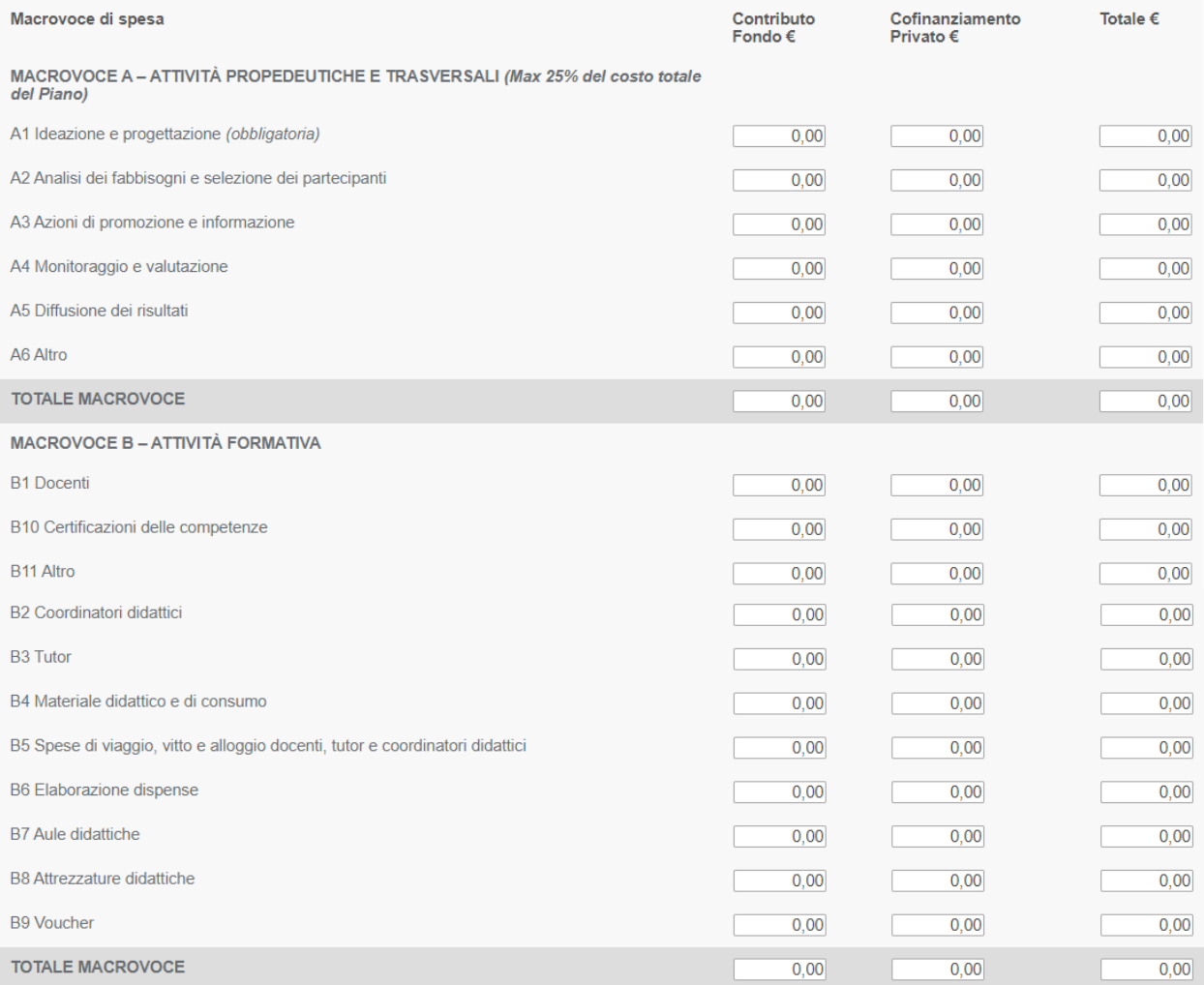

#### **Fondo CONOSCENZA Fondo Paritetico Interprofessionale Nazionale Per La Formazione Continua**

Corso Italia 39 – 00198 Roma - Cod. Fisc: 97708340589

tel.: 06.98960300 - fax: 06.42020976 - email: info@fondoconoscenza.it

### Pag. 32 di 36

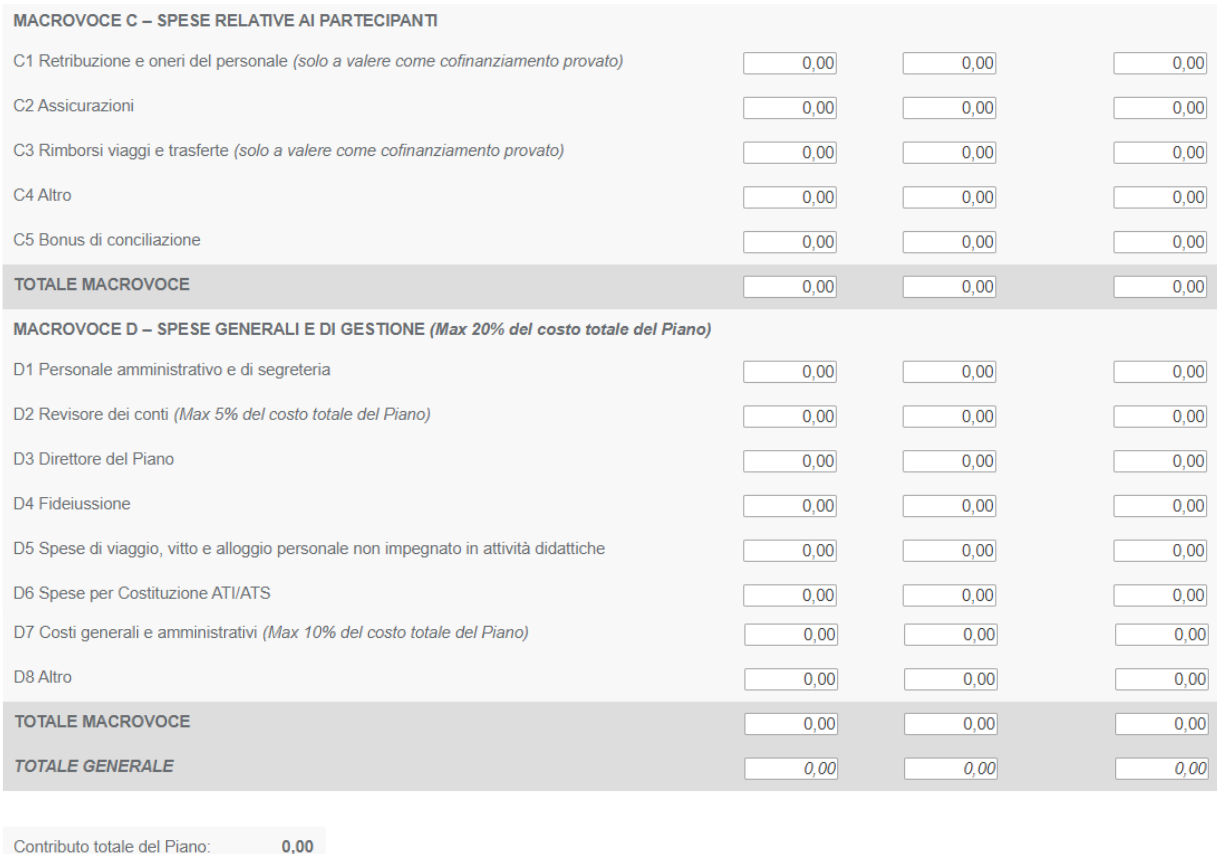

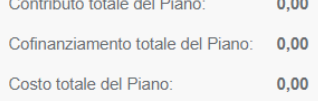

#### Ripartizione contributo richiesto per azienda

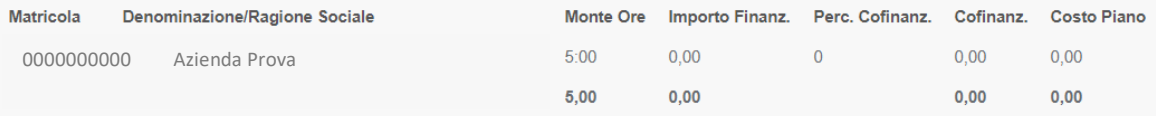

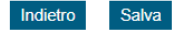

\* campi obbligatori

# Inserire gli importi delle voci di spesa previste per la realizzazione del Piano.

Premere il tasto "Salva" per accedere alla "Sezione 9 – Validazione Piano".

# **Sezione 9 - Validazione Piano**

<span id="page-33-0"></span>Nel caso in cui il valore dell'affidamento a Soggetti Terzi precedentemente immesso supera la percentuale massima consentita si apre la seguente schermata:

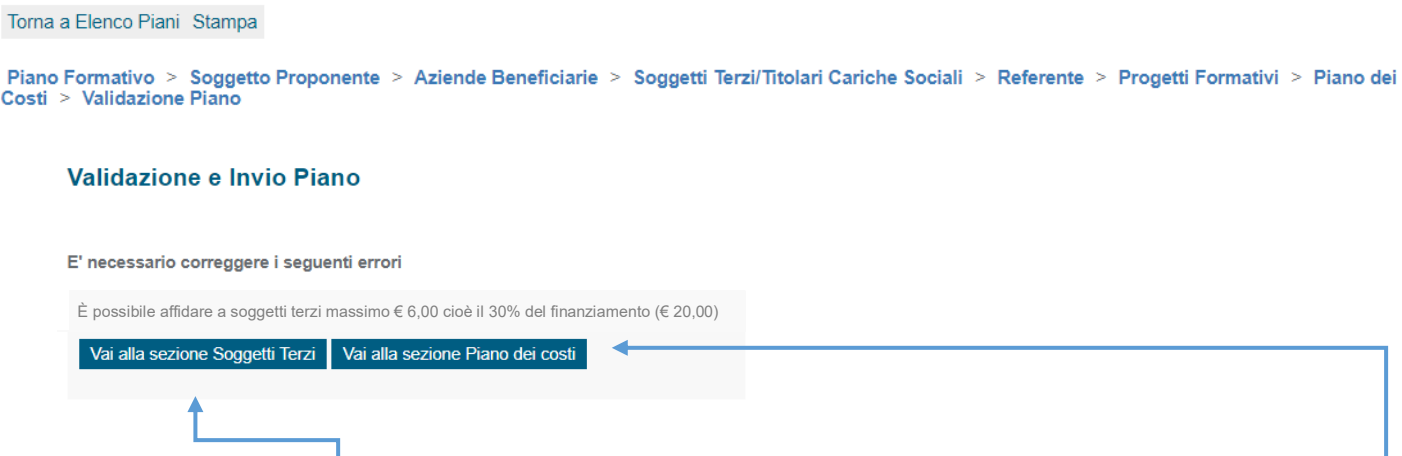

Selezionare "Vai alla sezione Soggetti Terzi" per modificare il valore dell'affidamento, oppure selezionare "Vai alla sezione Piano dei costi" per modificare gli importi inseriti.

Nel caso in cui il valore dell'affidamento a Soggetti Terzi precedentemente immesso non supera la percentuale massima consentita si visualizza la seguente schermata:

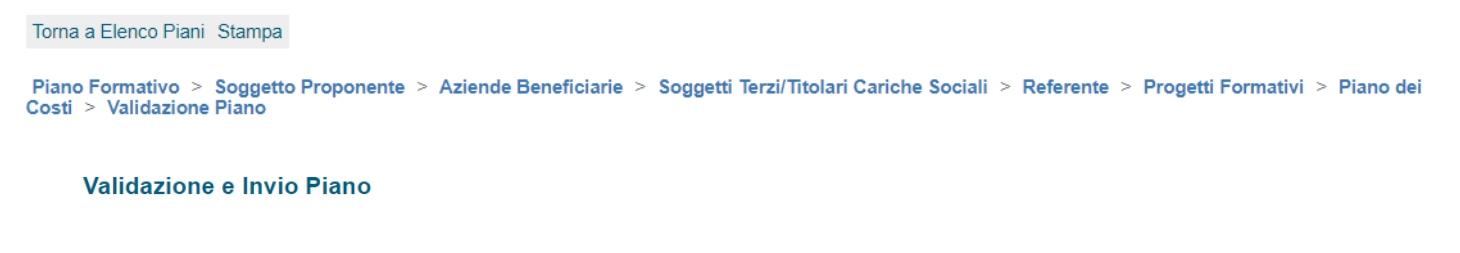

Grado di interazione al tessuto produttivo: Numero aziende: 124<br>numero dipendenti: 1009 Il Piano risulta compilato correttamente Cliccando sul pulsante "Salva" i dati del piano saranno resi definitivi Sarà possibile caricare i documenti richiesti (Formulario, istanza di finanziamento, ecc.), dopo di che il piano sarà considerato validato. Attenzione: dopo aver cliccato il pulsante "Salva" non sarà più possibile modificare i dati del Piano.

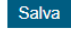

# Cliccando su "Salva" il Piano viene validato e si apre la seguente schermata:

#### Validazione e Invio Piano

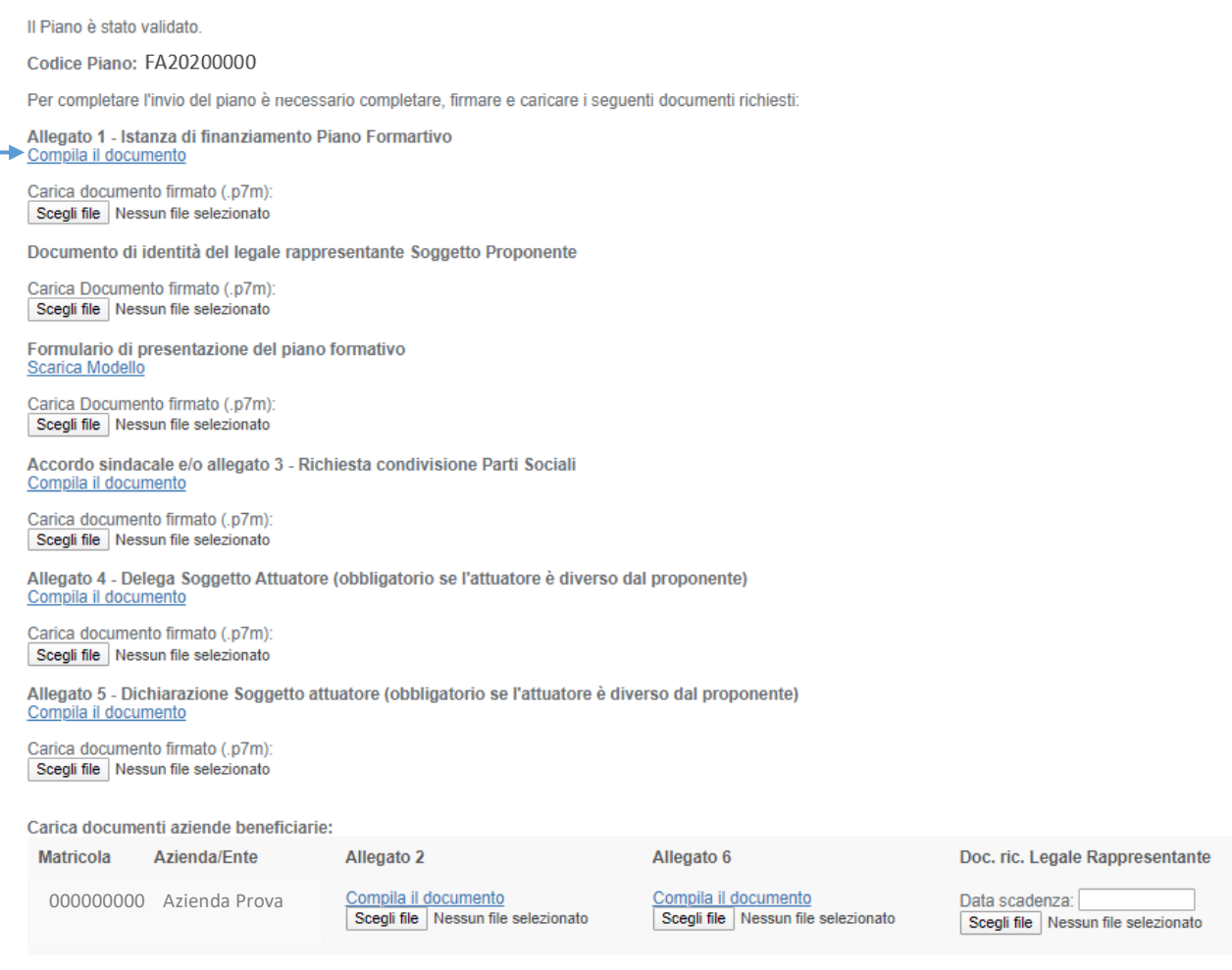

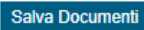

#### Selezionando "Compila il documento" si apre una schermata:

- di rispettare la normativa in materia fiscale, previdenziale e di sicurezza dei lavoratori (D.Lgs, 81/2008 e s.m.i.);
- in riferimento agli obblighi previsti dalla Legge 68/99 in materia di inserimento al lavoro dei disabili (barrare l'opzione prescelta):

● di non essere soggetto in guanto l'Ente rappresentato ha un numero di dipendenti inferiore a 15:

If di non essere soggetto in quanto, pur avendo l'Ente rappresentato un numero di dipendenti compreso fra 15 e 35, lo stesso non ha effettuato nuove assunzioni dal 18/01/2000 o, se certificazione

O di essere in regola con le norme che disciplinano l'inserimento al lavoro dei disabili

- di aver preso visione delle Linee Guida sulle procedure di funzionamento, gestione, controllo e rendicontazione dei Piani Formativi finanziati da Fondo Conoscenza;
- la regolarità di quanto contenuto nella presente domanda, la conformità degli elementi esposti e la loro corrispondenza con quanto presente negli allegati;
- che il Piano Formativo di cui sopra non è oggetto di altri finanziamenti pubblici né di altri finanziamenti di Fondo Conoscenza o di altri Fondi Interprofessionali.

All'interno di questa schermata sono riportati i dati precedentemente inseriti, occorre solamente selezionare la/le scelta/e inerente/i e cliccare su "conferma" (verrà scaricato l'allegato in formato pdf da firmare digitalmente).

**Fondo CONOSCENZA Fondo Paritetico Interprofessionale Nazionale Per La Formazione Continua**

Corso Italia 39 – 00198 Roma - Cod. Fisc: 97708340589

Pag. 35 di 36

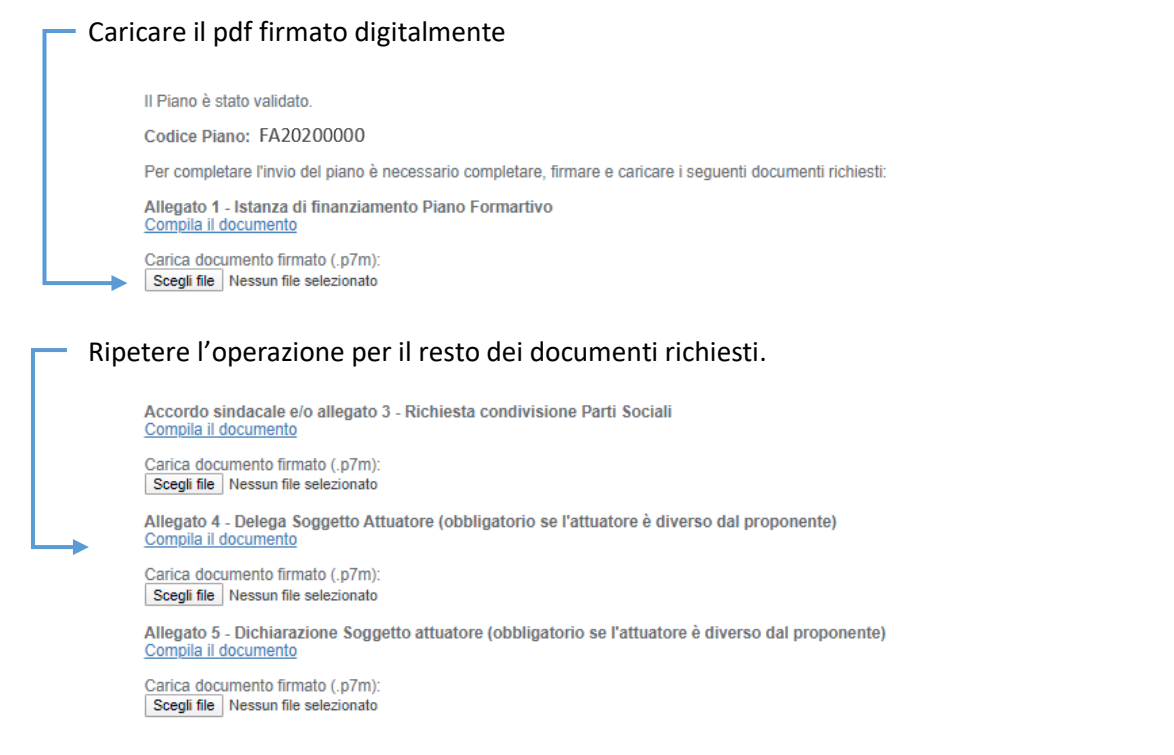

Se alla Sezione 4 – "[Aziende Beneficiarie](#page-16-0)" è stato selezionato "[Carica successivamente](#page-19-0)" occorre compilare e caricare gli Allegati di tutte le aziende e caricare il Documento di riconoscimento del legale rappresentante inserendo la data di scadenza.

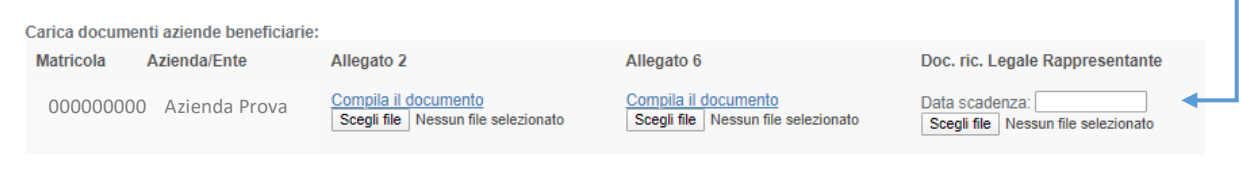

Salva Documenti

Cliccare su "Salva Documenti" per inviare definitivamente il Piano Formativo.